*a U.S. Department of Transportation*

Office of the Secretary of Transportation

**•-**

# Rail-Highway Crossing Accident Prediction Analysis

*Pe* **try**

Project Memorandum DOT-TSC-RR780-PM-87-8 April 1987

R. Chhatwal E. Farr P. Mengert

Railway Safety Division

DRAF.T

Approved for Distribution

Division Chief

Prepared by

U.S. Department of Transportation Research and Special Programs Administration Transportation Systems Center Office of Research and Analysis Cambridge, MA 02142

This document contains preliminary information subject to change. It is considered internal to TSC or with select distribution controlled by the author. It is not a formal referable document.

#### PREFACE

The Department of Transportation's (DOT) rail-highway crossing accident prediction formula and resource allocation procedure were developed at the Transportation Systems Center (TSC) under the sponsorship of the Federal Railroad Administration's (FRA) Office of Safety and the Federal Highway Administration's (FHWA) Office of Research.

المشو

÷°

 $\mathbf{z}^{\mathbf{q}}$ 

When used together, these formulas and procedures provide a systematic means of making preliminary decisions on the allocation of funds among individual crossings as well as the available improvement options. These procedures provide a ranked listing of crossings which can then be used as a guide for selecting crossings for on-site visits by diagnostic teams.

This report presents technical results of a study sponsored by the FRA's Office of Safety Analysis. Section 2 was primarily written by Edwin H. Farr of TSC. Section 3 was primarily written by Peter H. Mengert of TSC. Section 4 was primarily written by Randhir Chhatwal of Bedford Research Inc. under contract to TSC.

in

#### TABLE OF CONTENTS

 $\mathcal{L}^{\text{th}}$ 

 $\frac{1}{\pi^2}$ 

 $\frac{1}{4}$ 

 $\frac{1}{2}$ 

 $\sim$   $\epsilon$ 

 $\mathbf{r}$  and  $\mathbf{r}$ 

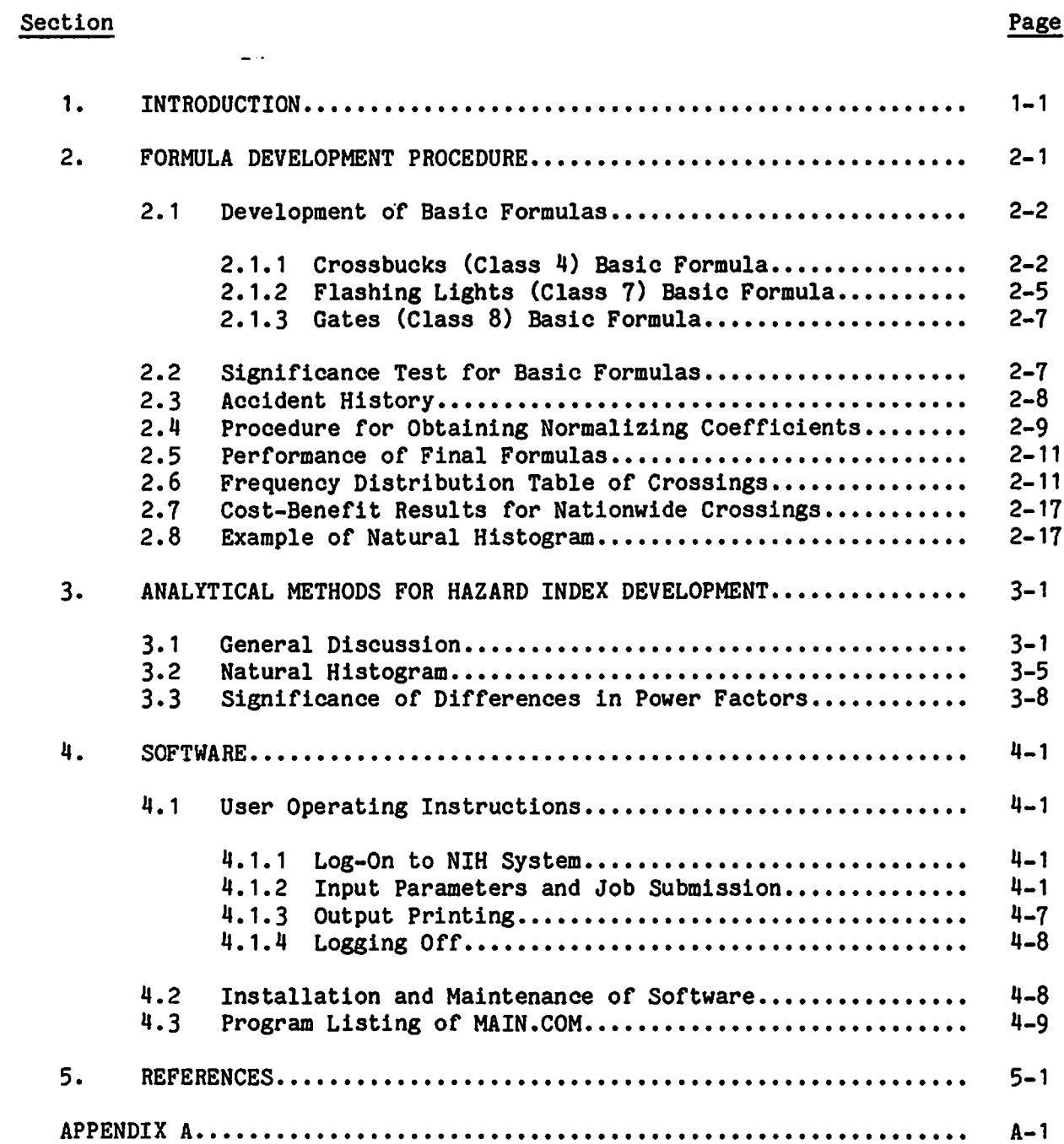

### LIST OF ILLUSTRATIONS

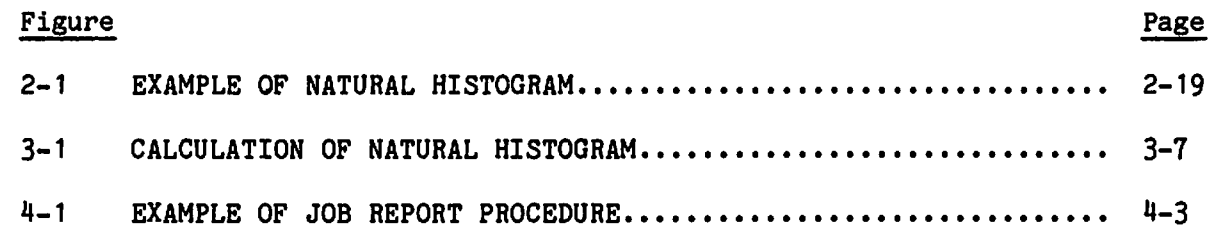

 $\mathbf{r}$ 

 $\mathbf{r}^2$ 

 $\ddot{\phantom{1}}$  $\ddot{\phantom{1}}$ 

### LIST OF TABLES

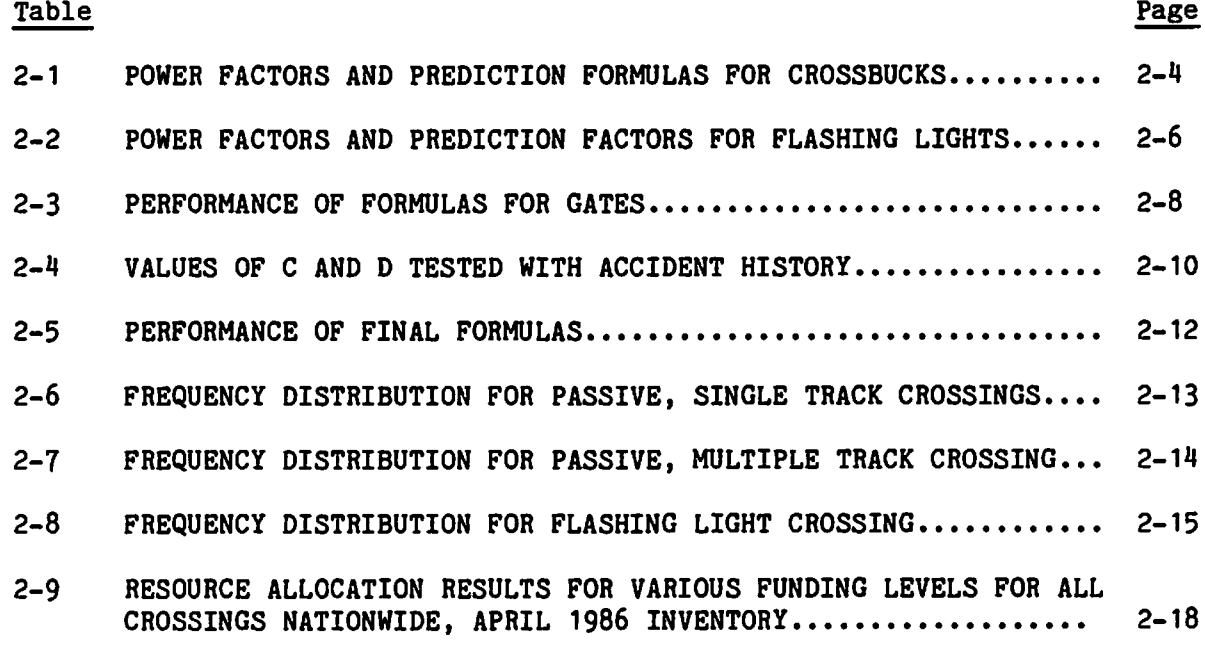

vi

 $\hat{\textbf{z}}$ 

#### 1. INTRODUCTION

This report contains technical results that have been produced in a study to revise and update the DOT rail-highway crossing resource allocation procedure. This work has resulted in new accident prediction and severity formulas, a modified and extended resource allocation model, and more flexible and more complete software. The new accident and severity prediction formulas are based on recent inventory and recent accident experience. This report complements two other reports which have been produced from the study and which are due to be published in  $1987<sup>1</sup>$ , 2.

Most of the results presented here are of a specialized nature. They are either too technical or too detailed to be included in the other two reports, which are intended for a wider audience. However, these results are important and may be useful to rail-highway crossing analysts, both inside the Government and outside. The report is presented with the following objectives:

- 1. To assure technical accuracy and soundness;
- 2. To provide a general sketch of the technique used;
- 3. To provide only the most significants results; and
- 4. To encourage individuals interested in more detail to contact the authors.

The techniques used in developing the formulas and the associated results are presented in Section 2. Some theoretical considerations are presented in Section 3. Software results of the project, including user-operating instructions for the "user-friendly" resource allocation procedure, are presented in Section 4. It is expected that the material in Section 4 may be useful only to programming specialists.

#### 2. FORMULA DEVELOPMENT PROCEDURE

To recalibrate and revise the accident and severity prediction formulas the PLR and PAR regression procedures available in the BMDP software system were used. These employ the maximum likelihood and least squares criteria, respectively, and both methods are accessed from SAS using the National Institute of Health (NIH) computer. In addition to the standard statistical results from BMDP, power factors and prediction factors were used to select the "best" formula.

پ

 $\mathbb{R}^2$ 

Power factors and prediction factors are a way of measuring the accident prediction capability of a given formula. To do these calculations a set of crossings must be specified along with the accident experience for these crossings for a given period of time. Next, the accident prediction for each crossing is calculated and the crossings ranked by accident predictions. Then select the X percent of the crossings with the highest accident prediction and let Y denote the percent of accidents which occur within this selected set and Z denote the percent of total sum of predicted accidents represented by this selected set of crossings. The X percent power factor is Y/X and the X percent prediction factor is Y/Z. Power factor expresses the ability of a formula to determine relative accident rate. It expresses the formula's ability to answer the question: Is crossing A more hazardous than crossing B, for all pairs A and B? Prediction factor expresses the ability of a formula to determine absolute accident rate. It expresses the formula's ability to answer the question: How much more hazardous is crossing A than crossing B? By expressing these factors as a percentage, formulas can be compared using different sets of crossings (also a different number of crossings in a set) and accident data for different time periods. High power factors are desired as well as prediction factors near 1.0. In judging the capability of formulas in this analysis, values for  $X =$ 0.5, 1.0, 2.0, 3.0, 5.0, 10.0, 15.0, 20.0 are used.

The April 1986 inventory and the accidents for the years 1981 through 1985 were used for this analysis. There are 197,538 crossings in this inventory. This inventory was divided randomly into three equal independent sets labelled A, B, and C. To derive the basic formulas, coefficients were determined using set A and the BMDP statistical programs while power factors and prediction

factors were calculated with set B. Determination of the final normalization coefficients was done with set C. The total number of accidents for the five years is used both for the dependent variable for the statistical programs and for the accident data for calculating power factors and prediction factors.

A total of 117 different computer runs were made for the entire study in deriving the formulas. This consisted of calculations using the statistical programs to determine coefficients; calculations for power factors and prediction factors; and calculations for determining normalizataion constants. It also consisted of calculations for determining the basic formulas for the accident history coefficients, and the severity prediction formulas. Due to the large amount of computer output obtained it will be practical to list only a small portion of it here. This portion, however, will be enough to demonstrate the procedure and to quantitatively measure the capability of the formulas chosen. All of the results will be retained by the authors for future reference if needed.

#### 2.1 DEVELOPMENT OF BASIC FORMULAS

Three basic formulas were developed: one for crossings with warning device class 4 (crossbucks); one for crossings with warning device class 7 (flashing lights); and one for crossings with warning device class 8 (gates). The symbols used in this section are defined in Appendix A.

#### 2.1.1 Crossbuck (Class 4) Basic Formula

The following six formulas were derived and tested with power factors and prediction factors. Note that  $a = e^h$  and x stands for multiplication.

#### Formula 1

h =  $0.37 \times \log$  (cxt+.2) + .0077 x ms + .1780 x log (d+.2) - .5966 x hp - 5.7947

#### Formula 2

a= 002268  $(cxt+.2)$ <sup>3334</sup> e.2094mt  $d+.2$ <sup>-1336</sup> e-.6160(hp-1) e.0077ms e<sup>-</sup>.1000 (ht-1) • 2 •^

#### Formula 3

h = .2484 x log (cxt+.2) + .1216 x mt + .0079 x ms - .1501 x ht +.1569 x log (d+.2) -.7937 x hp -3-8939

#### Formula 4

h = .3596 x log (cxt+.2) + .0076 x ms - .5949 x ht + .1905 x log (d+.2)  $-$  .5920 x hp  $-$  5.4242

#### Formula 5

 $\mathbb{R}^2$ 

h = .2368 x log (cxt+.2) + .1898 x ht +.0087 x ms - .1281 x ht + .1875 x log (d+.2) - .7630 x hp -4.2600

Formula 6

 $h = .3401 \times log (cxt+.2) - 5.9122$ 

The power factors (PW) and prediction factors (PD) for these formulas are shown in Table 2-1. Formula 1 is selected to be the new basic formula for passive crossings (Class 1,2,3,4). When written in the form preferred for practical use, it becomes:

a= .0006938 
$$
\left(\frac{\text{cxt}+2}{2}\right)^{37}
$$
  $\left(\frac{d+2}{2}\right)^{178}$  e<sup>-.0077MS</sup> e<sup>-.5966(hp-1)</sup> (1)

Formula 2 is called the "old formula" because it is the old basic formula. The coefficients were determined using 1976 data. Formula 3 is called the "old specification." It contains the same variables as the old formula but the coefficients were determined by the data in this analysis (1986 data). Formulas 4 and 5 represent an attempt to find better formulas. Formula 6 shows the best formula that contains only exposure as the independent variable.

It is seen that the old formula (Formula 2 ) is quite good and is nearly as good as the new formula (Formula 1). However, the simplicity of the new formula tips the scales in its favor. It is surprising that the old specification (Formula 3) is not as good as the old formula (Formula 2).

*CO*o*9 CO to too««O Du* **CAJULAS** *o2O l-HOM***a***W cc a.* az *CO* es *ob*  $E$ *sc a.i cvj WJm<*

 $\mathbb{R}^{\bullet}$ 

 $\ddot{\cdot}$ 

 $\ddot{\cdot}$ 

 $\frac{1}{4}$ 

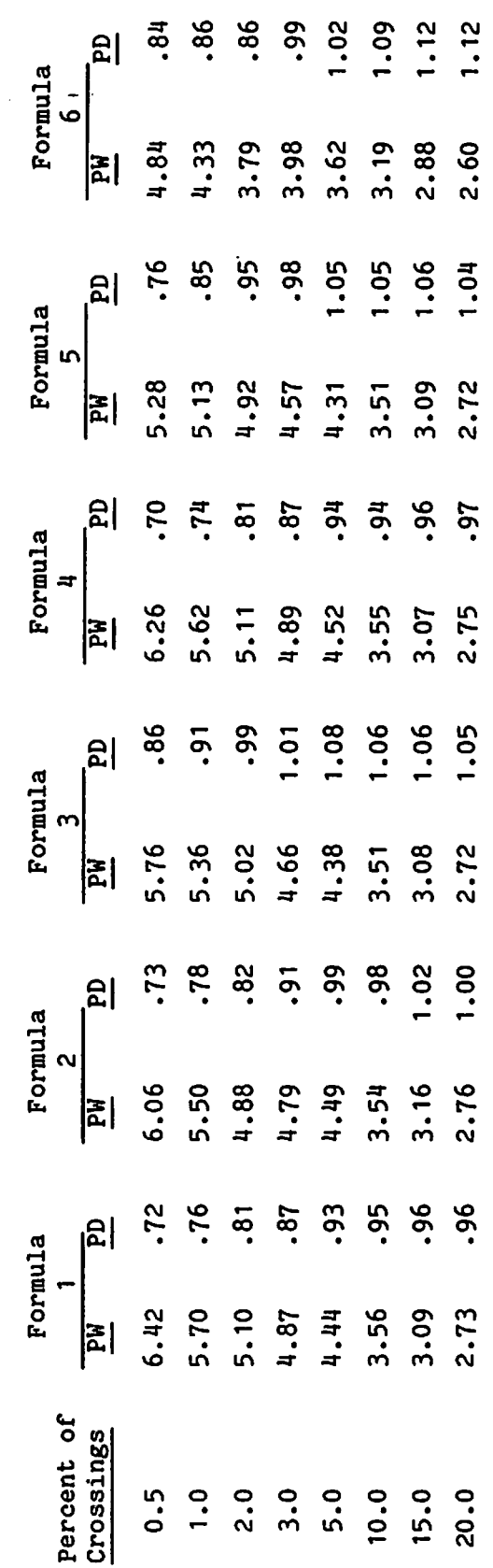

#### 2.1.2 Flashing Lights (Class 7) Basic Formula

The following five formulas were derived and tested with power factors and prediction factors:

#### Formula 1

h = .4106 x log (cxt+.2) + .1917 x mt + .1826 x hl + .1131 x log (d+.2) -7.3407

#### Formula 2

 $h = .2953 \times log (cxt+.2) + .1088 \times mt + .1380 \times hl + .0470 \times log (d+.2)$ 

#### Formula 3

h = .3781 x log (cxt+.2) + .1859 x mt + .1794 x hl + .1294 x log (d+.2) +.2216 x ur

#### Formula 4

h = .4078 x log (cxt+.2) + .1964 x mt + .1810 x hi + .1143 x log (dt.2) + .2877 x SURF

#### Formula 5

 $h = .5019 \times log(cxt+.2) - 7.5137$ 

The power factors (PW) and prediction factors (PD) for these formulas are shown in Table 2-2. Formula 1 is selected to be the new basic formula for flashing light crossings (Class 5,6,7). When written in the form preferred for practical use, it becomes:

$$
a = .0003351 \left( \frac{cxt + .2}{.2} \right)^{.4106} \left( \frac{d + .2}{.2} \right)^{.1131} \qquad e^{.1917mt} \qquad e^{.1826(h1-l)} \tag{2}
$$

It is also the old specification since it uses the same inventory parameters. Formula 2 is the old formula and Formula 3 is an attempt to see if the urban/rural factor produces any better results.

Formula 4 is an attempt to see if crossing surface is a contributing factor to crossing accidents. The test is based upon whether the surface is rubber or not. If it is rubber, SURF =1. If it is not rubber, SURF = 0. The motivation

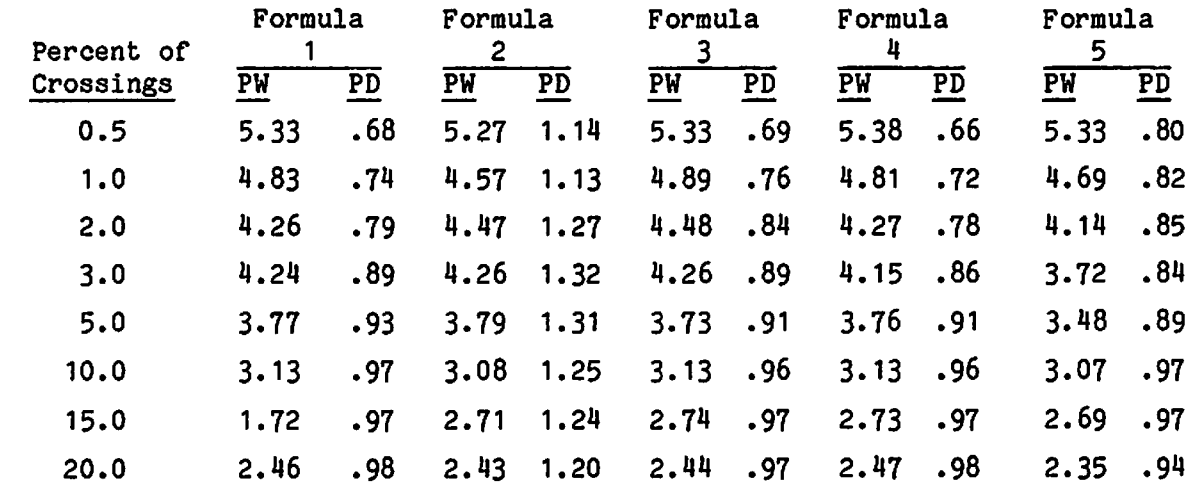

for this test comes from the fact that crossings with a rubber surface have a noticeably high accident rate.<sup>3</sup> For the year 1984, the rate is 0.085 accidents per crossing as opposed to the next highest rate of 0.062 accidents per crossing for concrete slab and a national average of 0.032 accidents per crossing. The result of the regression calculation shows that the t-value for a rubber surface is 2.385. This is high enough to believe it is significant. However, a rubber surface may be a proxy for some other contributing factor, possibly one that is not in the Inventory. Therefore, there may not be any justification in concluding that a rubber surface itself is a contributing factor in causing accidents. However, no evidence can be found from the available data to believe that a rubber surface contributes to lowering accident rates. From Table 2-2, it is seen that the performance for Formula 4 is almost identical with Formula 1 and hence, the simpler one (Formula 1) is preferred.

Formula 5 is the best formula that contains only exposure as the independent variable.

As in the crossbuck case, the power factors for the old formula (Formula 2) are nearly as good as they are for the new formula (Formula 1).

#### 2.1.3 Gates (Class 8) Basic Formula

The following four formulas were derived and tested with power factors and prediction factors:

Formula 1

h = .2942 x log (cxt+.2) + .1512 x mt x .1420 x hl + .1781 x log (d+.2)  $- 6.8438$ 

Formula 2

h = .3116 x log (cxt+.2) + .2912 x mt + .1036 x hl

Formula 3

h = .3769 x log (cxt+.2) + .2174 x mt + .0859 x hl

Formula 4

 $h = .4460 \times log (cxt+.2) - 7.6057$ 

The power factors (PW) and prediction factors (PD) for these formulas are shown in Table 2-3. Formula 1 is selected to be the new basic formula for gates (Class 8). When written in the form preferred for practical use, it becomes:

a=.0005745(
$$
\frac{\text{cxt+}.2}{.2}
$$
)<sup>.2942</sup>( $\frac{d+.2}{.2}$ )<sup>.1781</sup> e.<sup>.1512mt</sup> e.<sup>.1420(h1-1)</sup> (3)

Formula 2 is the old formula and Formula 3 is the old specification. Formula 4 is the best formula that contains only exposure as the independent variable.

As in the previous two cases, the performance of the old formula (Formula 2) is nearly as good as for the new formula (Formula 1).

#### 2.2 SIGNIFICANCE TEST FOR BASIC FORMULAS

The formula for performing significance tests when comparing two accident prediction formulas is given in Section 3.3. The percentage levels *l^i\* and the corresponding weights  $\left\{ W_{\underline{i}} \right\}$  are given as following: Wi 0.5 1.0 1.5 2.0 2.5 3-0 4.0 5.0 7.0 9-0 11.0 14.0 17.0 20.0 25.0 30.0 7543333333 3 3 3 3 3 3

The t-values for the three equations are, when comparing the new formula (Formula 1) to the old formula (Formula 3):

 $\sim$   $\sim$ 

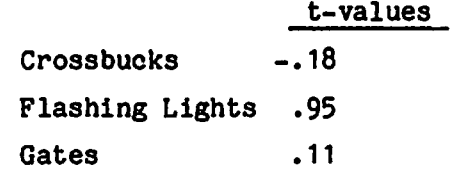

These t-values are so small that the best conclusion in all three cases is that there is no significant difference. The particular weights assigned to the percentage levels have some effect on the t-values. This set of weights puts greater emphasis on crossings with higher accident predictions. However, the weights chosen involve a judgment that the analyst must make, but any reasonable choice would probably lead to the same result. Of course, the percentage levels chosen also affect the t-values.

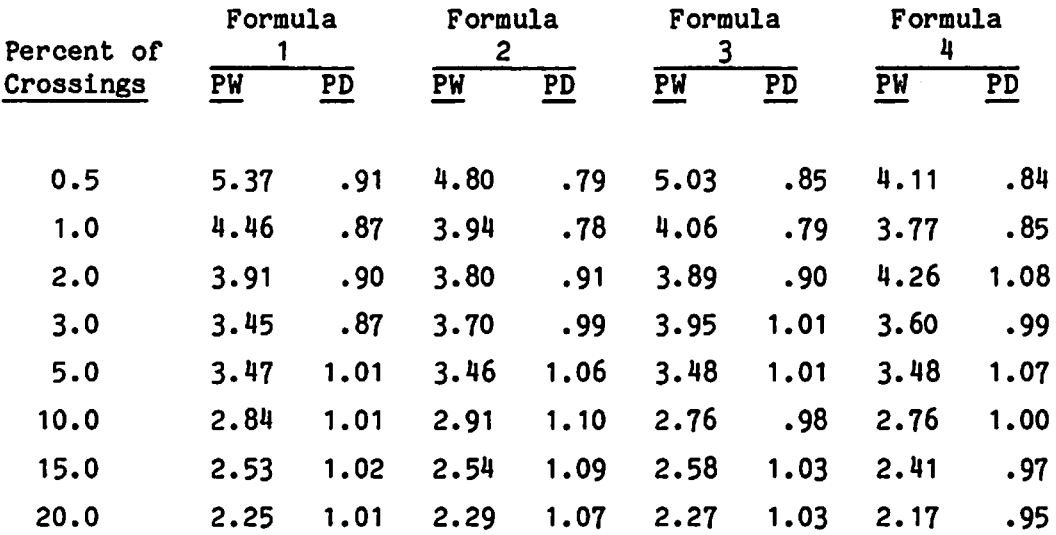

TABLE 2-3. PERFORMANCE OF FORMULAS FOR GATES

#### 2.3 ACCIDENT HISTORY

The unnormalized accident prediction formula that contains accident history is:

$$
B = \frac{T_o}{T_o + T} \quad (a) + \frac{T}{T_o + T} \left(\frac{N}{T}\right), \text{ where } T_o = \frac{C}{D + a} \tag{4}
$$

The problem is to determine the constants C and D that produce the best accident prediction formula. This was done by atrial and error method for each of the three new basic formulas. That is, the function used for a, was Formula 1 for crossbucks, flashing lights, and gates, respectively.

The values of C and D tested are given in Table 2-4. These calculations are done with two years of accident history, 1981 and 1982 (T=2). The test years are 1983, 1984, and 1985-

It was found that the performance of the accident history formula, in terms of power factors and prediction factors, was not very sensitive to the range of Cand Dvalues given in the table. From the results, it was decided that a reasonable choice for C and D should be  $C = 1.0$  and  $D = .05$ , the same as before. This selection applies to all three cases. No theoretical explanation for this choice is known to the authors.

## 2.4 PROCEDURE FOR OBTAINING NORMALIZING COEFFICIENTS

 $\mathcal{I}$ 

After the value of Bis obtained from equation (4), the final predicted accidents A is obtained by the following:

$$
A = \begin{cases} .8644 & B \quad PASSIVE \\ .8887 & B \quad FLASHING LIGHTS \\ .8131 & B \quad GATES \end{cases}
$$
 (5)

These coefficients were obtained so that the sum of the predicted accidents in each group (passive, flashing lights, gates) for the top 20 percent most hazardous crossings exactly equals the number of accidents that occurred in 1985.

It is felt that the basic formulas and the accident history coefficients will not change for many years. However, these normalizing coefficients may need to be retuned periodically. If it is decided to do this annually, the

 $\frac{1}{2}$  . <br> <br> .

 $\mathbb{R}^4$ 

 $\mathcal{L}$ 

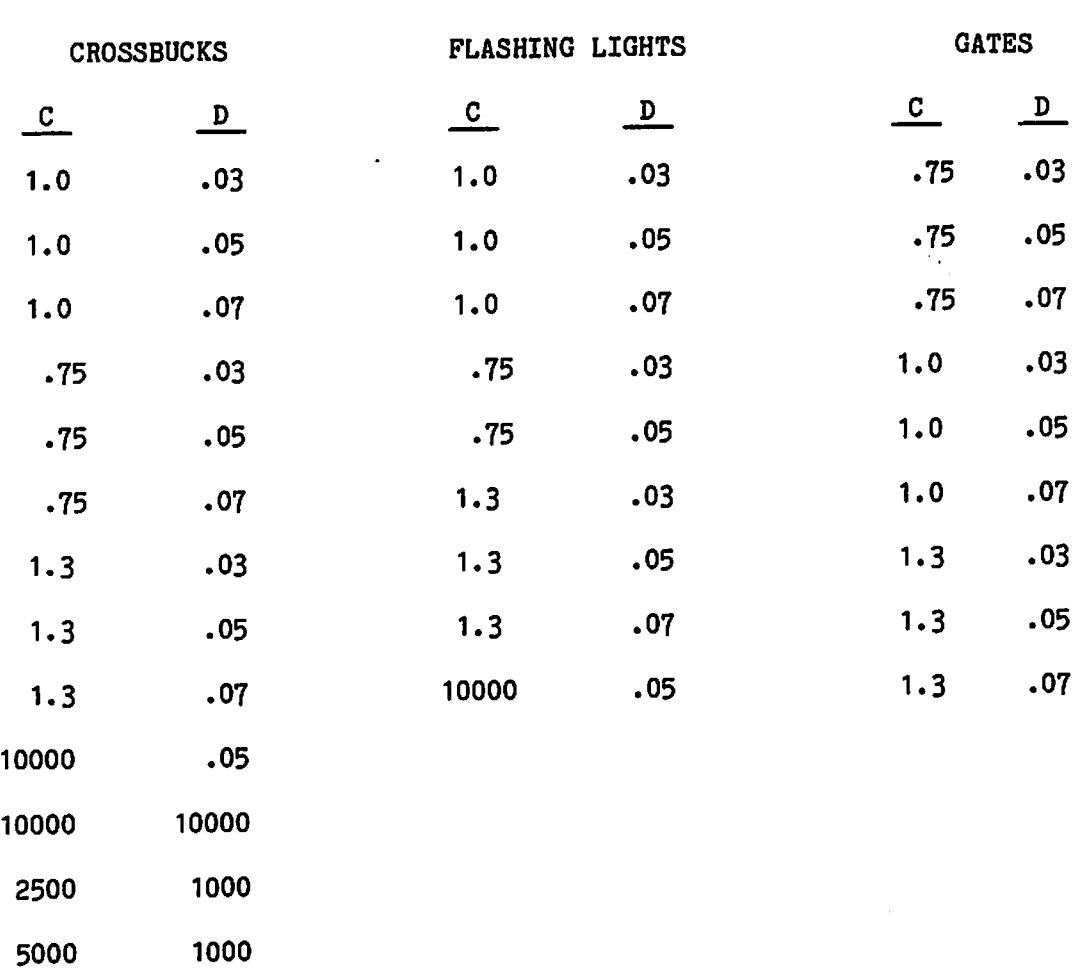

 $\langle \cdot \rangle_{\mathcal{V}}$ 

following steps would be taken for the next accident year (1986) for the passive crossings:

- 1. Rank the passive crossings by Formula 4 using  $T = 5$  and accident history for 1981 through 1985. Upgrades during this period are handled by the method in Section 5.1.2 of the User's Guide<sup>2</sup>.
- 2. Identify the 20 percent most hazardous crossings and determine the sum of the predicted accidents PA and the sum of the observed accidents 0A for these crossings for the year 1986.
- 3. The new coefficient for the passive formula is .8644 x OA/PA.

These same steps should be followed for flashing light crossings and gate crossings, respectively, to determine the two other new coefficients.

#### 2.5 PERFORMANCE OF FINAL FORMULAS

 $\mathbb{R}^2$ 

The performance of the three formulas in (4) determined by each group separately, are shown in Table 2-5. Also shown is the performance when all groups are combined. In the latter case, the procedure is to rank crossings from all eight warning device classes combined. For these calculations 2/3 of the inventory was used and  $T = 4$ , with accident history based on 1981 through 1984 accidents. The test was against 2/3 of the 1985 accident file.

It is interesting to note that the power factors for combined crossings is greater than that for each of the three groups at all percentage levels. Also, the prediction factors for combined crossings fall between the lowest and highest of the three groups at all percentage levels. This phenomenon has been observed before.

#### 2.6 FREQUENCY DISTRIBUTION TABLE OF CROSSINGS

A frequency distribution of all non-gate crossings is shown in Tables 2-6, 2-7 and 2-8 for the April 1986 Inventory. The final accident prediction formulas produced in this study with  $T = 5$  were used. Table 2-6 is for passive (Classes 1,2,3,4) single track crossings; Table 2-7 is for passive (Classes 1,2,3,4) multiple track crossings; and Table 2-8 is for flashing light (Classes 5,6,7) crossings. These crossings are those that would be entered into the resource allocation model.

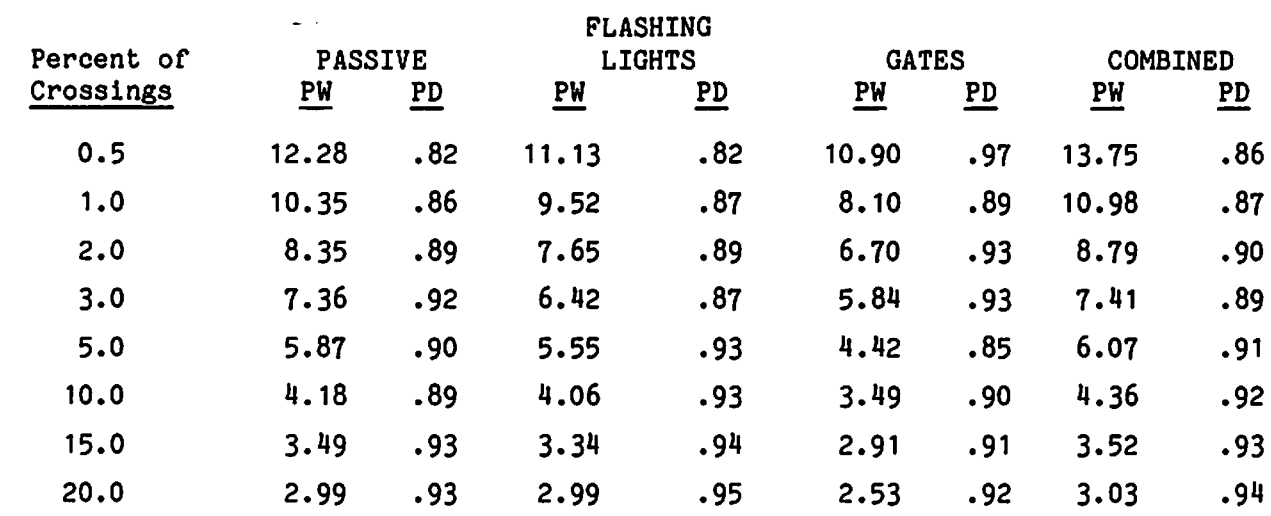

 $\mathbb{R}^2$ 

 $\frac{1}{\sqrt{2}}$ 

 $\mathbf{L}$ 

 $\bullet$ 

 $\sim 200$ 

 $\sim 10^{-10}$ 

 $\mathbb{R}$ 

 $\ddot{\cdot}$ 

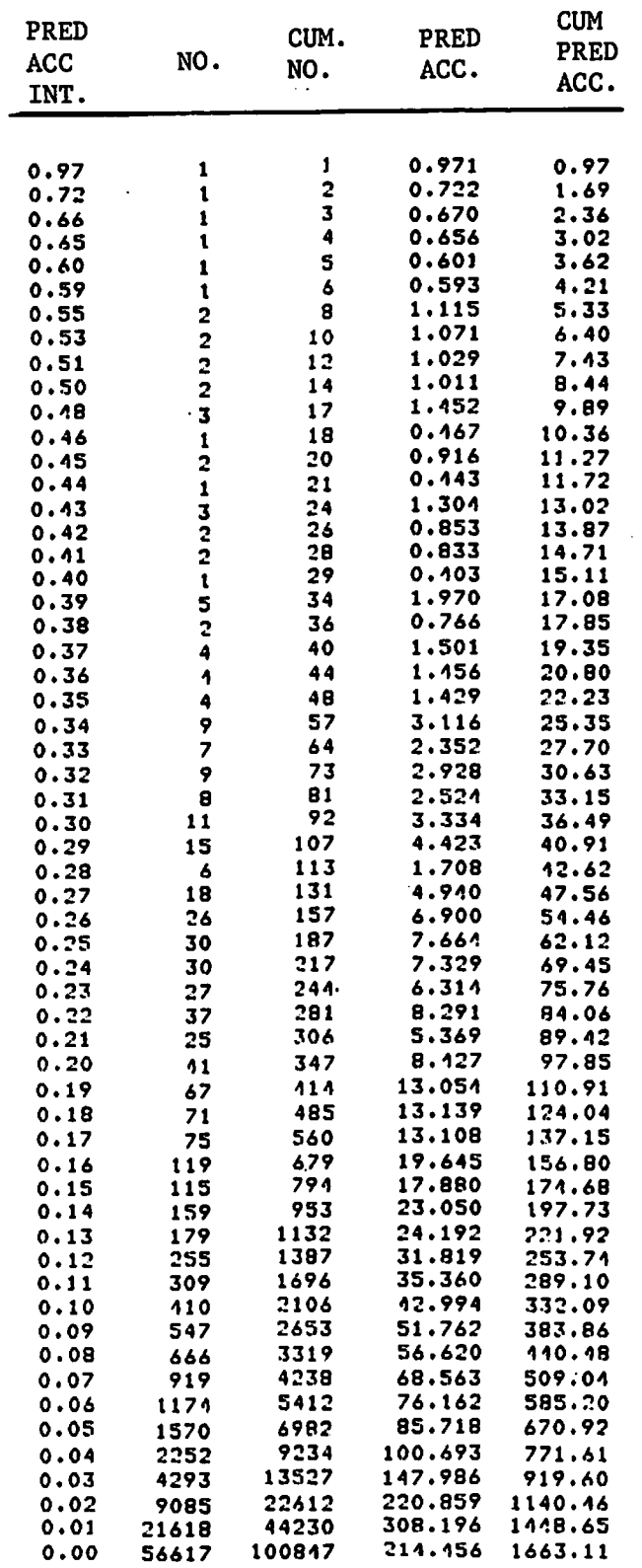

 $\mathcal{L}^{\text{max}}_{\text{max}}$ 

 $\sim 10^6$ 

 $\omega_{\rm c}$  .

 $\mathbb{C}^2$ 

 $\ddot{\cdot}$ 

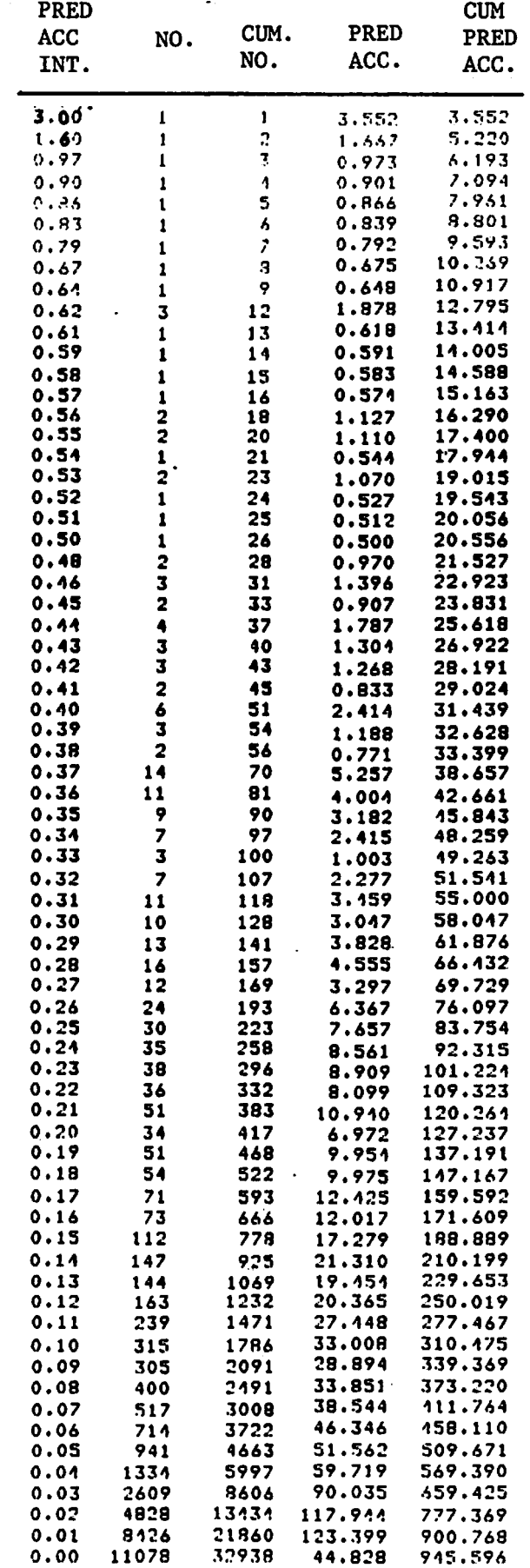

 $\mathcal{L}(\mathbf{u},\mathbf{u})$  and  $\mathcal{L}(\mathbf{u},\mathbf{u})$ 

 $\ddot{\phi}$ 

 $\mathbb{R}^3$ 

TABLE 2-8. FREQUENCY DISTRIBUTION FOR FLASHING LIGHT CROSSINGS

 $\sim 10^{-10}$ 

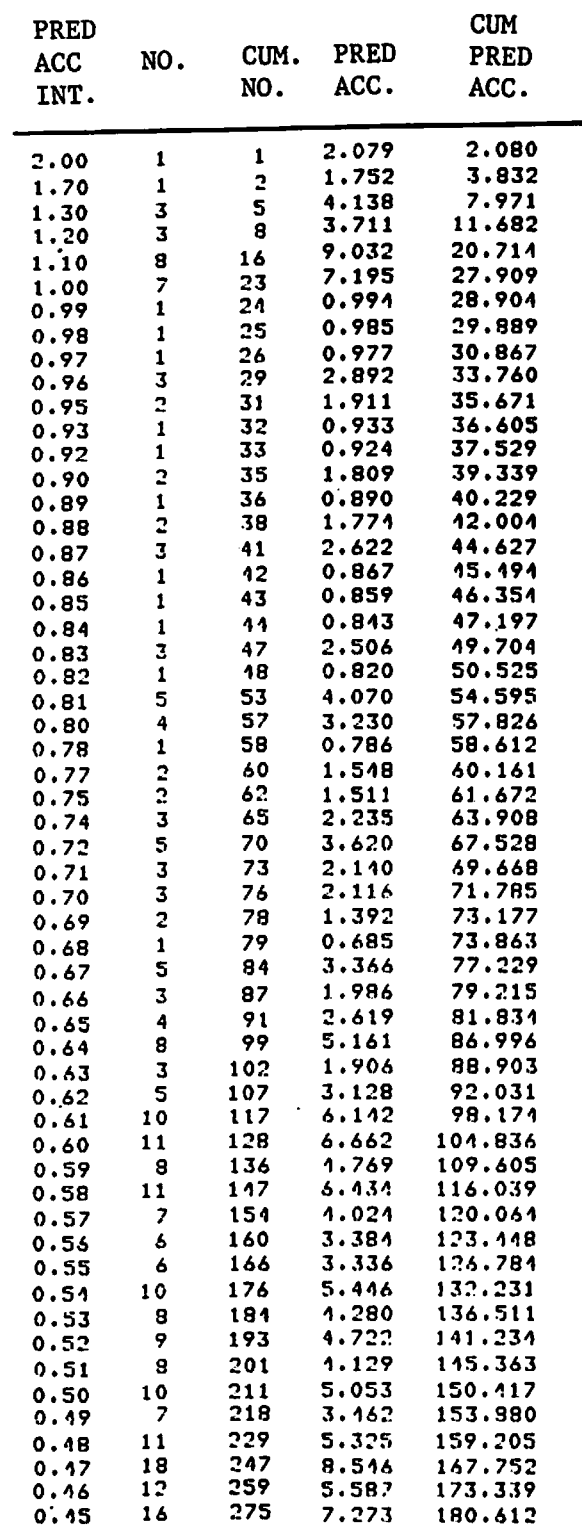

 $\sim 10^{11}$ 

 $\sim 10$ 

 $\sim 10^{11}$ 

 $\mathbb{R}^2$ 

 $\ddot{\cdot}$ 

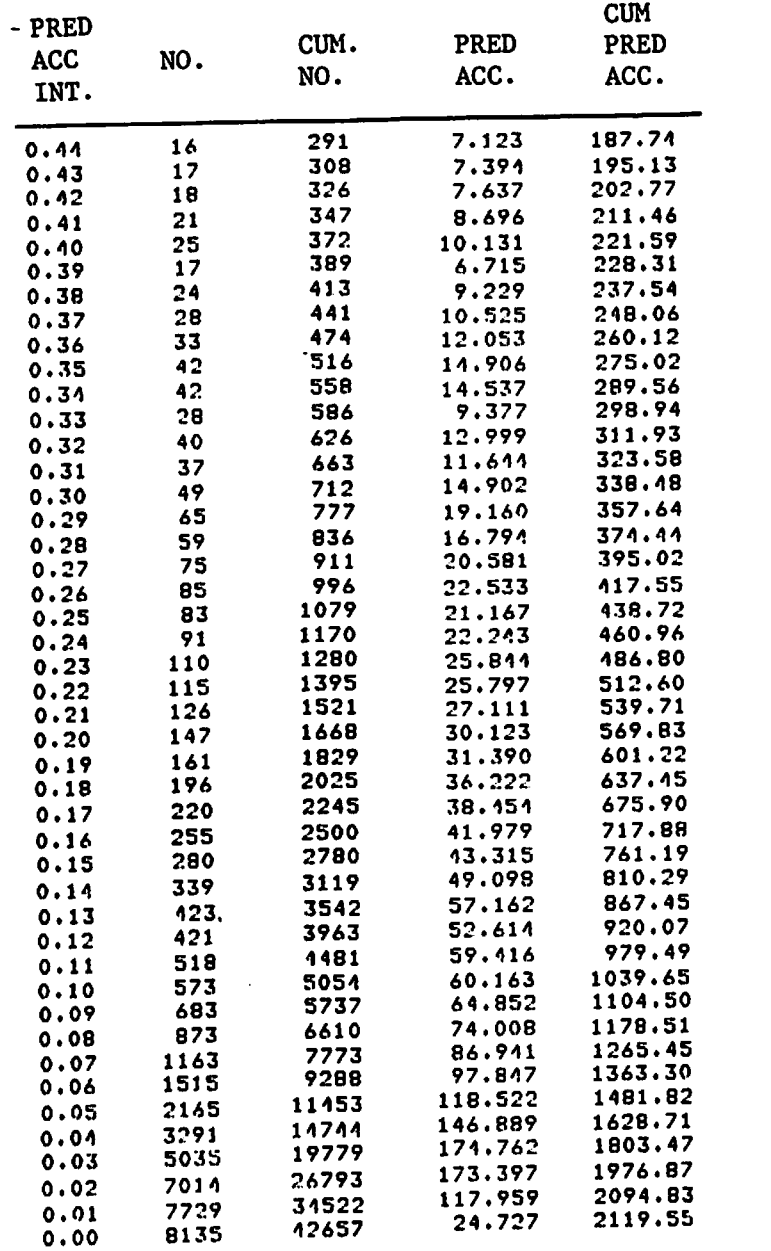

Each table consists of five columns. The first column, labeled "PRED ACC INT." defines the predicted accident interval; the second column, labeled "NO." gives the number of crossings in the predicted accident interval; the third column labeled "CUM NO.", gives the cumulative number of crossings that have a predicted accident rate greater than that in the first column; the fourth column, labeled "PRED ACC." gives the predicted accidents for the crossings in the predicted accident interval; and the fifth column, labeled "CUM PRED ACC." gives the cumulative predicted accident rate greater than that in the first column. For example, in Table 2-6 consider the line that has 0.20 in the first column. The table states that there are 41 crossings that have a predicted accident rate between 0.20 and 0.21 and there are 347 crossings that have a predicted accident rate greater than 0.20. The 41 crossings in this interval have a total predicted accident rate of 8.427 and the 347 crossings have a total predicted accident rate of 97.85. Tables 2-7 and 2-8 are used the same way.

#### 2.7 COST-BENEFIT RESULTS FOR NATIONWIDE CROSSINGS

The new formulas  $(1)$ ,  $(2)$ ,  $(3)$ ,  $(4)$  have been incorporated into the resource allocation model. An example of an application of this model with the new formulas is shown in Table 2-9. The standard effectiveness values and life cycle costs were used.<sup>2</sup> The resource allocation model was used for a series of funding levels. For each funding level, the table presents the number of crossings nominated for improvement consideration with flashing lights and flashing lights with gates, and the expected number of accidents prevented per year. The bottom row, with a funding level of \$14,539,600,000, represents the case where gates are installed at all public crossings in the U.S.

#### 2.8 EXAMPLE OF NATURAL HISTOGRAM

 $\mathcal{I}^{\bullet}$ 

The theory behind the natural histogram is given in Section 3.2. An example of a natural histogram is shown in Figure 2-1 for Formula 1 for crossbucks (See Section 2.1). This figure presents a plot of accidents/crossing versus percent of crossings.

TABLE 2-9.

 $\ddot{\cdot}$ 

 $\ddot{\cdot}$ 

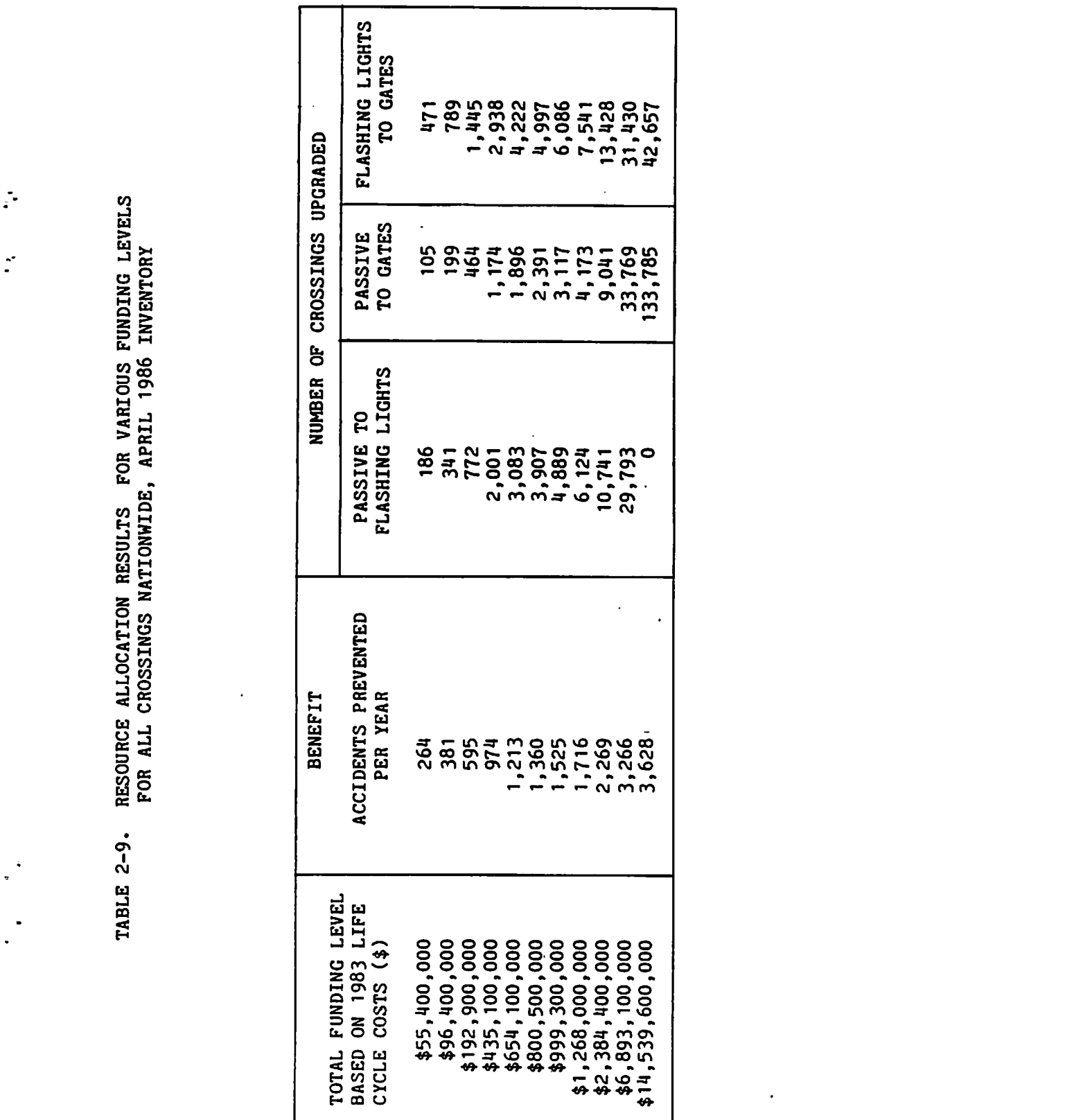

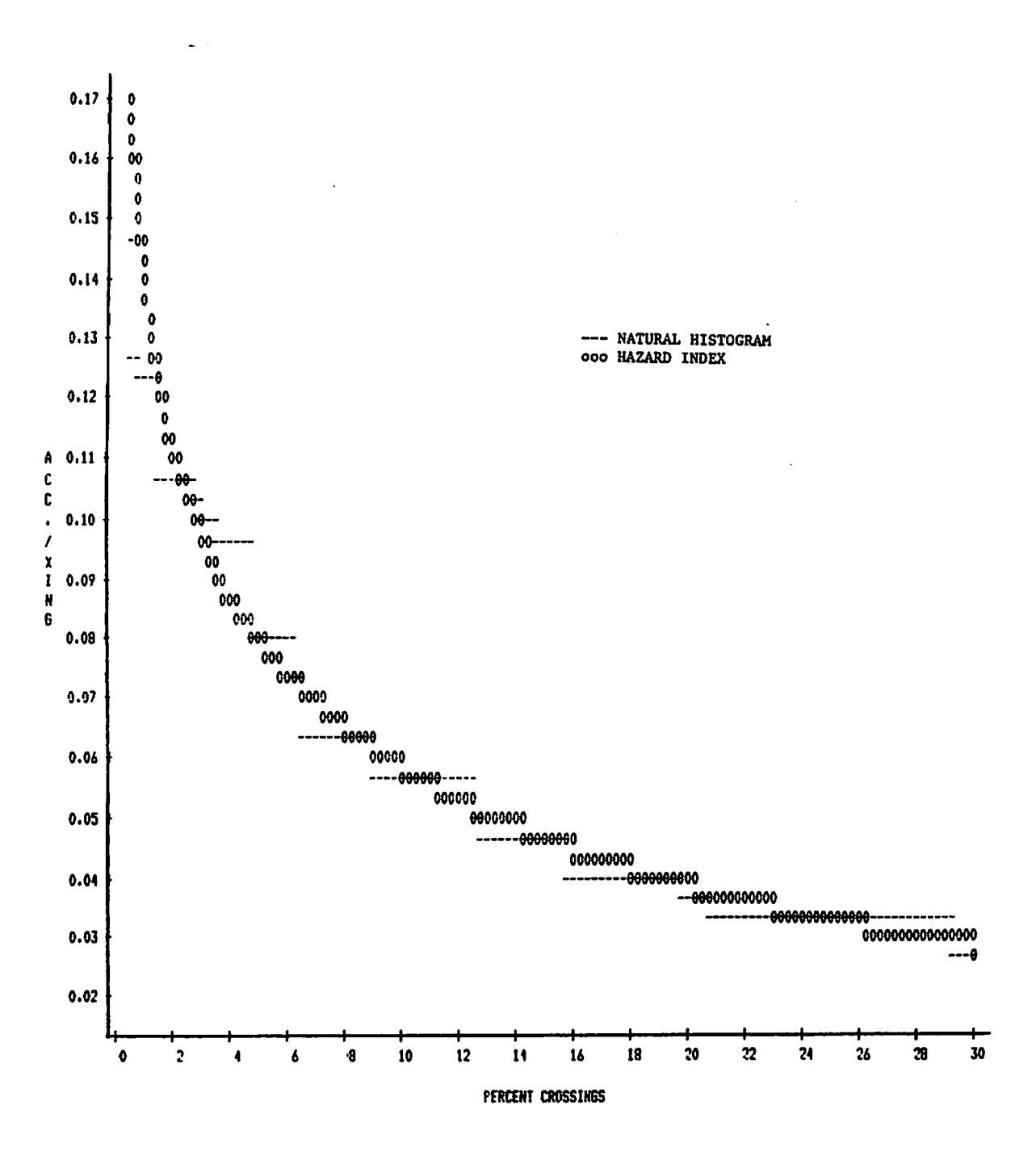

 $\ddot{\phantom{1}}$ 

 $\ddot{\cdot}$ 

FIGURE 2-1. EXAMPLE OF NATURAL HISTOGRAM

#### 3. ANALYTICAL METHODS FOR HAZARD INDEX DEVELOPMENT

#### 3.1 GENERAL DISCUSSION

Ţ.

We define a railroad crossing hazard index as a formula for estimating the expected number of accidents per year at a railroad-highway grade crossing. The estimate is based on crossing characteristics such as daily car and train traffic and warning device class, and sometimes accident history.

Our task is to determine "good" hazard indexes. In comparing formulas for estimating some quantity, the criterion is primarily accuracy. However, since the number of accidents at any crossing in a given year is usually zero, it is rather difficult to speak directly of the accuracy of a hazard index. (In some sense, a hazard index which predicts zero accidents for all but the very few which have an average of more than 0.5 accidents per year would be the most accurate, but this would not be very useful.) Since a hazard index gives an expected number of accidents, we might judge accuracy by finding how many accidents on an average occur in a given year at crossings with the hazard index in a given range. This is a useful check, but not enough. For example, predicting .03 accidents for each crossing in the year 1984 would be very accurate in this sense since that was the average for that year.

What is needed is a measure of the hazard index's ability to distinguish high hazard crossings from low hazard crossings. This is not simply a measure of accuracy in the usual sense, but a measure of discrimination power in the statistical sense. Consequently, we call the measure developed for this purpose the "power factor." The power factors are a set of statistical measures developed to assess the discrimination power of a hazard index. There are a set of power factors for each hazard index because power factor is a function of a percentage level. Specifically, the power factor for a given percentage level is defined as follows:

The power factor at the *p%* level is the ratio of the percentage of all accidents which occur at the *p%* most hazardous crossings (according to the given hazard index) to *p%.* Thus, if the top 5 percent crossings in hazard according to a given hazard index have 20 percent of the accidents, then this hazard index has a power factor of  $20/5 = 4.0$  at the 5 percent level.

The "prediction factor" was developed to help measure accuracy in the average sense. Specifically, the p% prediction factor is defined to be the percent of the hazard index sum divided into the percent of accidents for the *p%* most hazardous crossings according to the given hazard index. This measure is too aggregate to judge the local accuracy of the hazard index in each range of values, so the "natural histogram plot" was developed. In use, the natural histogram plot is straightforward. It shows the predicted and actual frequency of accidents in each range of hazard index (for ease in plotting this is shown only for the 30 percent most hazardous crossings which are the crossings of most interest). This allows a direct assessment of the accuracy of the hazard index. The principle and theory behind this plot are described in Section 3.2.

Next, we note that although the power factors are the primary method of comparing hazard indexes, it is not easy to assess the statistical significance of the differences between the power factors for two different hazard indexes. Therefore, we developed a separate program in SAS to determine the statistical significance of the differences in power factors between two hazard indexes. To use this program, up to 20 different percentage levels of interest are specified by the user and weights representing the importance of each (or roughly the expected frequency of use of the hazard index for discrimination at that level) are specified (more or less subjectively) by the user. Based on these weights, an overall statistical significance is calculated for the differences in power factors at the specified levels. If the difference in power factors changes sign from one of the specified percent levels to another, the weighted average may tend to cancel out and the overall difference in power factors may not be significant. The program takes this and the sample sizes of the independent counts involved into account in determining an overall significance level. The way this significance is calculated is described in Section 3.3 In addition, the statistical significance of the difference in power factors at each of the specified percentage levels is calculated. These individual "local" significance values are not meant to be combined by the user to find an overall significance. For that the overall significance as provided by the program should be used. The individual local significance values should be used with caution and are only included because the data needed for their calculation is available when computing the overall significance level. The local values may be of some use, but should not be used for formal decisions. The theory behind these significance values is outlined in Section 3.3.

Finally, we describe how the non-linear regressions for constructing hazard indexes work and how one chooses between two slightly different methods. First, let us note that estimating the expected number of accidents in a year at a given crossing is-very similar to estimating the probability of one or more accidents in a year. There is an artifice which converts the problem of finding an estimating function for the expected number of accidents at a crossing to that of estimating a function for the probability of an event. For this we produce a file with one record for each crossing and one record for each accident. Then, we develop a function which estimates the probability that a given record is an accident record. Let this probability be p. Then:

$$
p = A/(A + C) = 1/(1 + (A/C)^{-1})
$$
 (6)

where A is the number of accidents and C the number of crossings with certain characteristics. But the probability is computed in the form of a logic function:

$$
p = 1/(1 + e^{-L})
$$
 (7)

where L is some linear function of the crossing characteristics.

Therefore:

$$
1/(1 + (A/C)^{-1}) = 1/(1 + e^{-L})
$$
 (8)

So:

$$
A/C = e^L \tag{9}
$$

Here, A/C is the estimate of the expected frequency of accidents which we shall call h. Thus, if:

$$
p = 1/(1 + e^{-L})
$$
 (10)

then:

 $h = e^L$  (11)

Therefore, we estimate h by using logistic regression to estimate p.

Having decided to use logistic regression, there remains the choice of the criterion for fit. A wide family of functions representing the possible losses due to wrong decisions using probability estimates (and/or gains due to right decisions) can be represented as follows:

If probability is estimated as p and

a) event occurs, then cost is  $-f(p)$ 

b) event does not occur, then cost is  $-g(q)$ 

where  $f(p)$  and  $g(q)$  satisfy\*

p f'(p) = q g'(q) or f(p) = 
$$
\int^{p} (r(x)/x) dx
$$
 (12)

$$
g(q) = \int^{q} (r(1-x)/x) dx
$$
 (13)

where  $r(x)\geq 0$  and where, as usual,  $q = 1-p$ .

In particular, if one chooses  $r(x) = 1$ , then,  $f(p) = log p$ ,  $g(q) = log q$ . Minimizing this loss (i.e., sum of -log p over cases where event occurs plus sum of -log q over cases where the event does not occur) leads to the maximum likelihood estimate.

If one chooses  $r(x) = 2x(1-x)$ , then,  $f(p) = -(1-p)^2$ ,  $g(q) = -(1-q)^2 = -p^2$ . Minimizing the corresponding loss leads to the least squares estimate.

<sup>\*</sup>These cost functions ensure that the expected cost is minimized, conditioned on some information if p is the true probability conditioned on that information. These cost functions are general enough to represent the gains and losses which may be incurred in using the probabilities to make simple practical decisions.

There is no particular reason to choose least squares over maximum likelihood except:

- a) Maximum likelihood estimates have more statistical stability than other estimates and this can usually result in somewhat more accuracy if the model specification is correct.
- b) The least squares criterion gives more weight to cases where  $p = .5$ than  $p = 0$  or  $p = 1$ . This weights high hazard crossings more highly (since p is almost never over .5) in agreement with the expected use of the hazard index (and this argues in favor of the least squares estimate if the model specification is incorrect).
- c) Outliers can have a large effect on the maximum likelihood criterion but are nearly inconsequential in the case of the least squares criterion (another effect of maximum likelihood criterion going to infinity at 0 and 1). This also tips the balance in favor of the least squares criterion.
- d) Maximum likelihood enjoys a greater popularity and is more widely available.

Using BMD (accessed from SAS at NIH) both criteria are available and the relative merits of the models they generate are discussed in Section 2.

#### 3.2 NATURAL HISTOGRAM

્રી

The power factors measure the ability of a given hazard index to discriminate high hazard from low hazard crossings. However, there is another property of a hazard index not measured by the power factor; that is, the ability to predict the actual number of accidents to be expected at a given crossing in a year. To measure how well a given hazard index does, we want to group crossings of a given hazard index and find the average number of accidents actually experienced. How well these numbers agree is the accuracy we seek. The problem is, which crossings should we group together? Apparently the groupings should be based on hazard index value, i.e., each group should be defined by a range of values (i.e., interval) of the hazard index. However, if we make the range too wide, we are not measuring the actual performance of the hazard index but the average performance over a range. In the extreme this range would cover all accidents and average performance would be nearly

meaningless. On the other hand, if we choose ranges too narrow, the accidents occurring at crossings within the range are too few and their number is too noisy and cannot reasonably be expected to give a reliable estimate of the true rate.

It turns out that there is a method available for adjusting the width to just the right size. We call the resultant intervals the "natural histogram". The intervals are chosen according to these requirements:

- 1. The average number of accidents per crossing is higher for any interval of higher hazard index than for any interval of lower hazard index.
- 2. If any interval were to be divided into two subintervals (in any way), the subinterval of higher hazard index would not have a higher average number of accidents per crossing than the other subinterval.

It may be shown that these criteria lead to a unique set of intervals. Furthermore, the resulting set of intervals minimizes any cost function of the type discussed in Section 3-2 over the set of probabilities that are constrained only to never decrease as the hazard index increases.

Consequently, the natural histogram summarizes the entire "shape" content in the data regarding the given hazard index. The comparison of the hazard index with the natural histogram gives a complete assessment of its ability to accurately predict accident rates.\* Consequently, the natural histogram provides the complement to the power factors in assessing hazard indexes relative to a data set. (The prediction factors represent an aggregate summary of some of the information in the natural histogram.)

The natural histogram is easily calculated by the algorithm flow charted in Figure 3-1. The number of times each statement in this program is executed is easily shown to be less than 2N when N is the number of points in the data. The size of the arrays are found empirically (with some analysis) to be less than 1.5  $\text{N}^{1/3}$  (LOG<sub>e</sub>N)<sup>1/2</sup> + 30.

<sup>•</sup>There is some bias in the natural histogram at extremely high hazard crossings, but the bias is of the same order of magnitude there as the noise and is not especially troublesome. (The bias over estimates the expected frequency of accidents at the most hazardous crossings.)

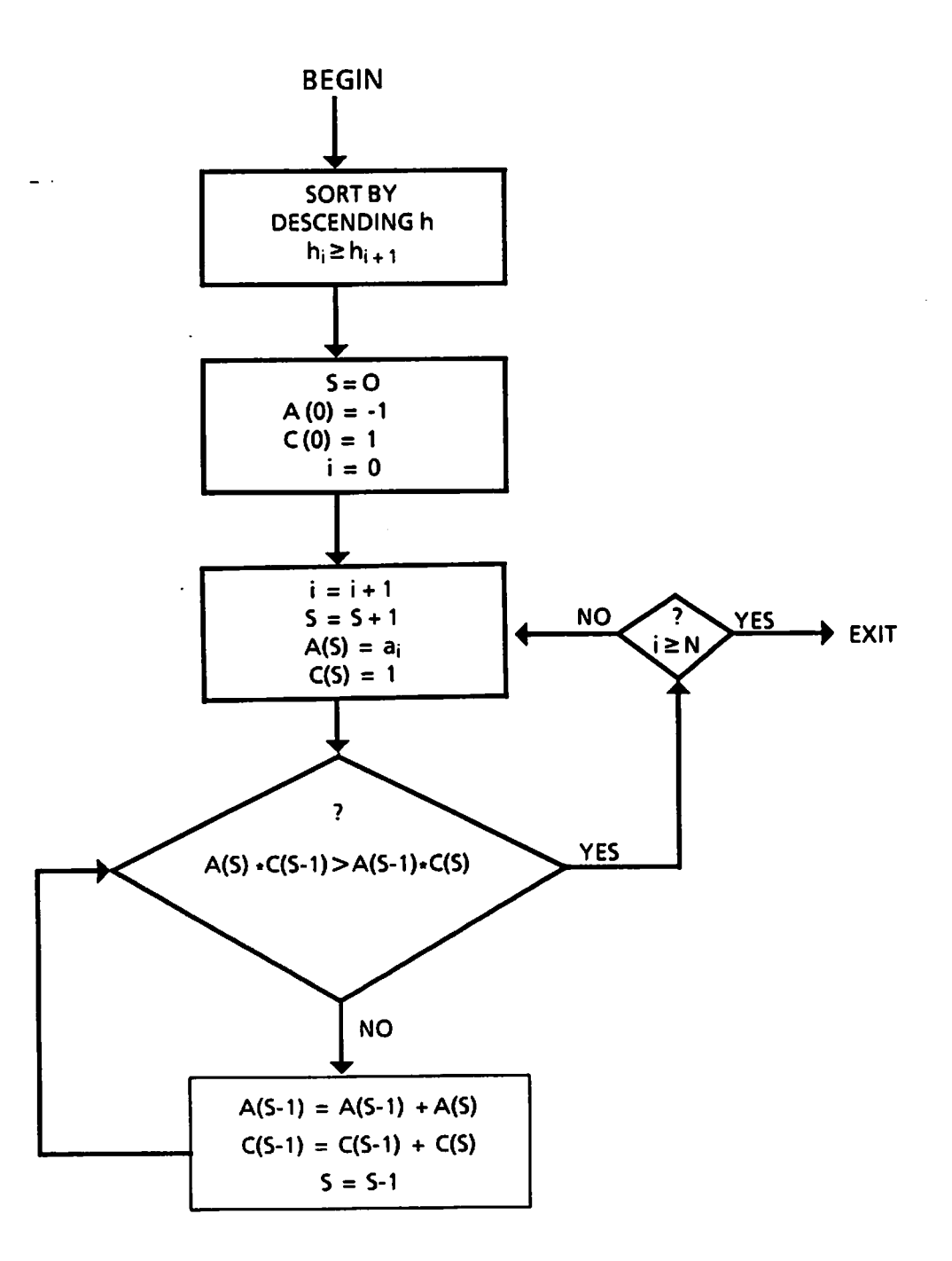

Ţ.

Note:  $a_{\textbf{i}}$  is the number of accidents at the ith crossing from the top according to hazard index h. After exit, S is the number of steps in the natural histogram,  $C(s)$  is the number of crossings in step s, and  $p = A(s)/C(s)$  is the estimated probability for step s.

FIGURE 3-1. CALCULATION OF NATURAL HISTOGRAM

#### 3.3 SIGNIFICANCE OF DIFFERENCES IN POWER FACTORS

The power factor is completely specified by giving the number of accidents  $A(\phi)$  which occur at the  $\phi$  percent most hazardous crossings according to the given hazard index. This also gives a measure of the benefit for one way of using the hazard index. Thus, suppose that the  $\phi$  percent most hazardous crossings are selected using the given hazard index, and are subjected to some treatment which reduces the number of accidents from the  $A(\phi)$  expected without treatment to  $(1-E)A(\phi)$ . The EA( $\phi$ ) accidents saved are the benefit. If the hazard index is used  $W$  ( $\phi$ ) times with this benefit (perhaps in different localities), then the total benefit at this percentage level is  $W(\phi)EA(\phi)$ . If this scenario is repeated at several percentage levels  $\phi_1$ ,  $\phi_2$ , ...  $\phi_K$ ,

then the total benefit is:

$$
E\left[\begin{matrix}K\\k=1\end{matrix}\right]W(\phi_k) A(\phi_k) \tag{14}
$$

or more briefly,

$$
E\left[\sum_{k=1}^{K} W_k A_k\right]
$$
 (15)

We propose to summarize the total discrimination value of any hazard index by the sum:

$$
\sum_{k=1}^{K} W_k A_k \tag{16}
$$

where as noted the percentage levels  $\phi_1$ ,  $\phi_2$ , ... $\phi_K$  and the weights W<sub>1</sub>, W<sub>2</sub>, ... W<sub>K</sub> are assigned by the analyst (subjectively if necessary). The number  $A_k$  is the total number of accidents occurring at the crossing  $N\phi_{\mathbf{k}}/100$  from the top and all more hazardous crossings, number 1 being the most hazardous. (Note that  $A_k$ =  $A(\phi_k)$ ,  $W_k = W(\phi_k)$  as a matter of simplified notation.)

We shall loosely refer to the sum:

$$
B = \sum_{k=1}^{K} W_k A_k
$$
 (17)

as the "benefit" of the given hazard index. If we have two hazard indexes  $h_1$ and h<sub>2</sub> and if the  $A_k$  values are  $A_k$ , and  $A_k$ , are spectively, then

$$
B_1 - B_2 = \sum_{k=1}^{K} W_k (A_{k,1} - A_{k,2})
$$
 (18)

Now let n<sub>rs</sub> be the number of accidents that are between  $\phi_{r-1}$  and  $\phi_r$  with respect to hazard index  $h_1$  and between  $\phi_{s-1}$  and  $\phi_s$  with respect to hazard index h2. Then:

$$
A_{k,1} = \sum_{r=1}^{k} \sum_{s=1}^{K} n_{rs}
$$
 (19)

and

$$
A_{k,2} = \sum_{s=1}^{k} \sum_{r=1}^{k} n_{rs}
$$
 (20)

Therefore:

$$
B_{1} - B_{2} = \sum_{k=1}^{K} W_{k} \sum_{s=1}^{k} \sum_{r=1}^{K} n_{rs} - \sum_{r=1}^{k} \sum_{s=1}^{K} n_{rs}
$$
 (21)

where

$$
Q_1 = 0
$$
 and  $Q_r = Q_{r-1} + W_{r-1}$  (22)

i.e.,

$$
Q_r = \sum_{k=1}^{r-1} W_k
$$
 (23)

Therefore, a best unbiased estimate of the expected value of the difference in benefits  $B_1 - B_2$  is

$$
\sum_{r=1}^{K} \sum_{s=1}^{K} n_{rs} (Q_s - Q_r)
$$
 (24)

and an unbiased estimate of the variance of this estimate is

$$
\sum_{r=1}^{K} \sum_{s=1}^{K} n_{rs} (Q_s - Q_r)^2
$$
 (25)

This is because n<sub>rs</sub> can be considered as Poisson distributed and so an unbiased estimate of its mean is  $n_{rs}$  and an unbiased estimate of its variance is  $n_{rs}$ . Furthermore, and this is the point of the above decomposition, n<sub>rs</sub> is independent of  $n_{r^*s^*}$  unless r=r' and s=s'. Note that this variance computation treats the ranking of crossings by  $h_1$  and  $h_2$  as fixed and not having a statistically variable component. We do not comment further on this assumption except to say that even if it is not philosophically exact, it should be all right practically since most variability or "noise" comes in the random occurrence of accidents.

A SAS program has been written which uses PROC FREQ to calculate  $n_{rs}$  and then calculates estimates of  $B_1 - B_2$  and its variance  $\sigma^2(B_1 - B_2)$ . The statistic used to say whether two power factors differ significantly is  $t = (B_1 - B_2) / \sigma(B_1 - B_2)$ .

#### 4. SOFTWARE

#### 4.1 USER'S OPERATING INSTRUCTIONS

The accident prediction and resource allocation programs can be very conveniently run using the command language procedure. The desired reports can be generated according to the following general steps:

- Log-on to National Institute of Health (NIH)
- Input parameters and job submission
- Output printing
- Logging-off

 $\cdot$ 

#### 4.1.1 Log-On to NIH System

This procedure enables the user to get access to the NIH computer system, where the software is stored. A user is supposed to have a valid account number, user-ID and initials. The various steps of the log-on procedure are as follows:

- a. Using data phone dial 492-2221 and at high pitch tone make the contacts with the system
- b. Key-in 37 and press RETURN key
- c. Enter three character initials, e.g., GXM
- d. Enter four character account number, e.g., XTP1
- e. Enter three character keyword, e.g., GZU
- f. Enter terminal type, e.g., NONE
- g. Enter SET VOLUME FRASIR.

You are now successfully logged on to the NIH WYLBUR system to have access to the software.

#### 4.1.2 Input Parameters and Job Submission

This section describes how to access the command procedure which prompts for the various input parameters, validates them and passes their values to other programs which generate the desired report.

Figure 4-1 shows an example of how the procedure is invoked to submit a job for report generation. The example covers the details a user would go through. Both the system instructions and prompts offered at the terminal as well as the input parameters keyed in by the user are shown. The user responses are underlined in the example. (Underscoring will not show up on the terminal). The explanation of various input lines marked in circles in the example are as follows:

- Line 1 The command line USE FROM INTER.COM CLEAR calls the command procedure in the active storage.
- Line 2 EX (execute) starts executing the command procedure called earlier.
- Line 3 The system prompts to find out if the user needs help.
- Line 4 Specify the first title line to be printed at the top of each page in the printout.
- Line 5 Specify the choice of either accident and severity prediction or resource allocation by entering 1 or 2.
- Line 6 The system prompts for selecting one of the possible combinations of various location parameters, which can be used for subsetting the crossings for report generation. In the given example, combination 4 has been selected.
- Line 7 Based on the selection made in response to the prompt in line 6 the user enters the state code and railroad ID. In most cases the parameter values entered by the user are checked for their validity and in case they do not pass the validation test (i.e., the upper and lower bound limit) the user is prompted to reenter the values.
- Line 8 User is prompted to select one of the three possible measures of accident severity to be used for ranking the crossings and or resource allocation.
- Line 9 If the third choice, combined casualty, is exercised in line 8, the user is prompted to input the fatality factor value after the displayed default value.

WELCOME TO THE DOT RAIL-HIGHWAY CROSSING RESOURCE ALLOCATION PROCEDURE

DO YOU NEED ANY HELP.? (Y/N) :J£ ©  $\bm{x}$  , and the contract of the contract of the contract of the contract of the contract of the contract of the contract of the contract of the contract of the contract of the contract of the contract of the contract of \* IN THIS SESSION YOU UILL BE PROMPTED FOR THE VALUES \* \* OF VARIABLES REQUIRED FOR THE REPORT GENERATION. \* \* EACH VARIABLE VALUE ENTERED BY YOU UILL BE CHECKED \* \* FOR ITS ALLOWABLE LIMITr AND YOU MAY BE PROMPTED TO \* \* REENTER THE VALUE IF IT DOES NOT FALL WITHIN THE \* \* RANGE. \* \* FOR THE RESOURCE ALLOCATION OPTION, SOME VARIABLES \* HAVE DEFAULT VALUES. THESE VALUES UILL BE DISPLAYED \* \* SO THAT YOU CAN DECIDE UHETHER TO USE THEM OR REPLACE \* \* THEM UITH YOUR OUN VALUES. \* \* BEFORE SUBMITTING THE BATCH JOB FOR REPORT GENERATION \* \* ALL PARAMETER VALUES USED IN THE PROGRAM UILL BE \* \* DISPLAYED FOR YOUR VERIFICATION. YOU UILL HAVE THE \* \* OPTION TO REENTER ALL THE VALUES OR GO AHEAD. \* \* YOU CAN COME OUT OF THIS SESSION BY PRESSING THE \* \* BREAK KEY ANY TIME. \* \* FOR AN EXPLANATION OF THE RESOURCE ALLOCATION \* \* PROCEDUREt REFER TO THE USER'S GUIDE. \* \* \* ENTER GO IF YOU READ THE HELP MESSAGE ? **m**

PLEASE ENTER TITLE TO BE PRINTED ON REPORT: DEMONSTRATION-I  $--(4)$ 

CHOOSE ONE OF THE OPTIONS LISTED BELOW:

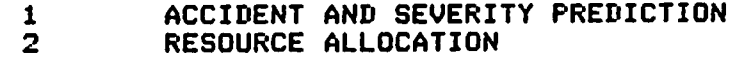

YOUR OPTION CHOICE= *2.*

 $(s)$ 

SHOULD THE REPORT BE PREPARED FOR A given:

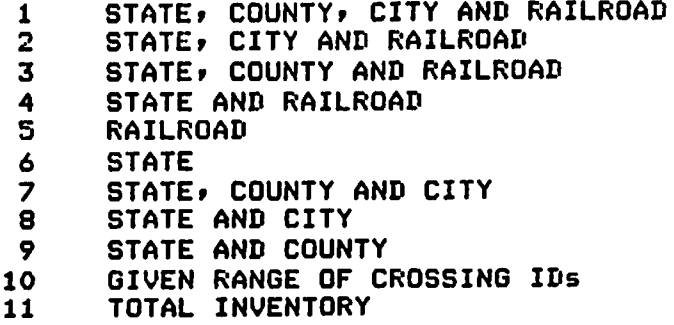

FIGURE 4-1. EXAMPLE OF JOB REPORT PROCEDURE

ENTER YOUR CHOICE NUMBER: 4 ENTER STATE CODE <2 DIGITS) = 40 ENTER RAILROAD CODE (UP TO 4 CHARACTERS) = ATSF  $(\mathbf{6})$  $\widehat{G}$ 

 $\left($ 8

 $\left( \begin{array}{c} 9 \end{array} \right)$ 

SHOULD THE MEASURE OF SEVERITY BE!

 $\sim$   $\sim$ 

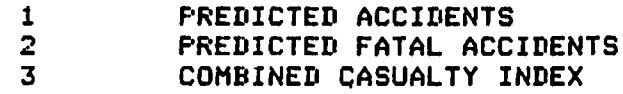

YOUR CHOICE: 3

THE DEFAULT FATALITY FACTOR IS 50 SHOULD IT BE USED (Y/N): Y

#### WHAT KIND OF EFFECTIVENESS VALUES WOULD YOU LIKE?

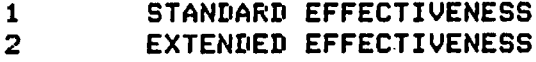

YOUR EFFECTIVENESS CHOICE  $\ast: 2$   $\qquad \qquad - \qquad --$ 

DEFAULT EXTENDED EFFECTIVENESS VALUES ARE:

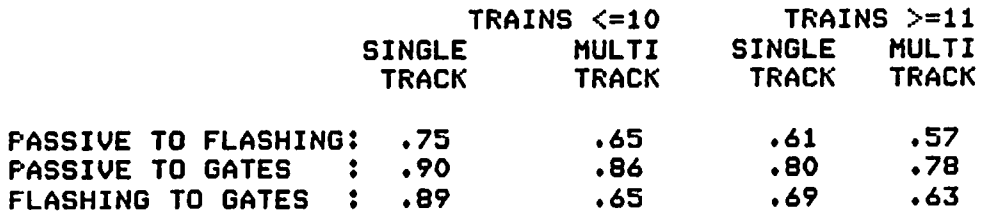

DO YOU WANT DEFAULT EFFECTIVENESS VALUES TO BE USED (Y/N):  $\underline{\mathtt{M}}$  -- $(\overline{\mathtt{H}})$ 

EFFECTIVENESS VALUES THAT YOU ENTER MUST BE SPECIFIED AS A DECIMAL POINT FOLLOUED BY TUO DIGITS (e.S. .78)

FIGURE 4-1. EXAMPLE OF JOB REPORT PROCEDURE (Cont.)

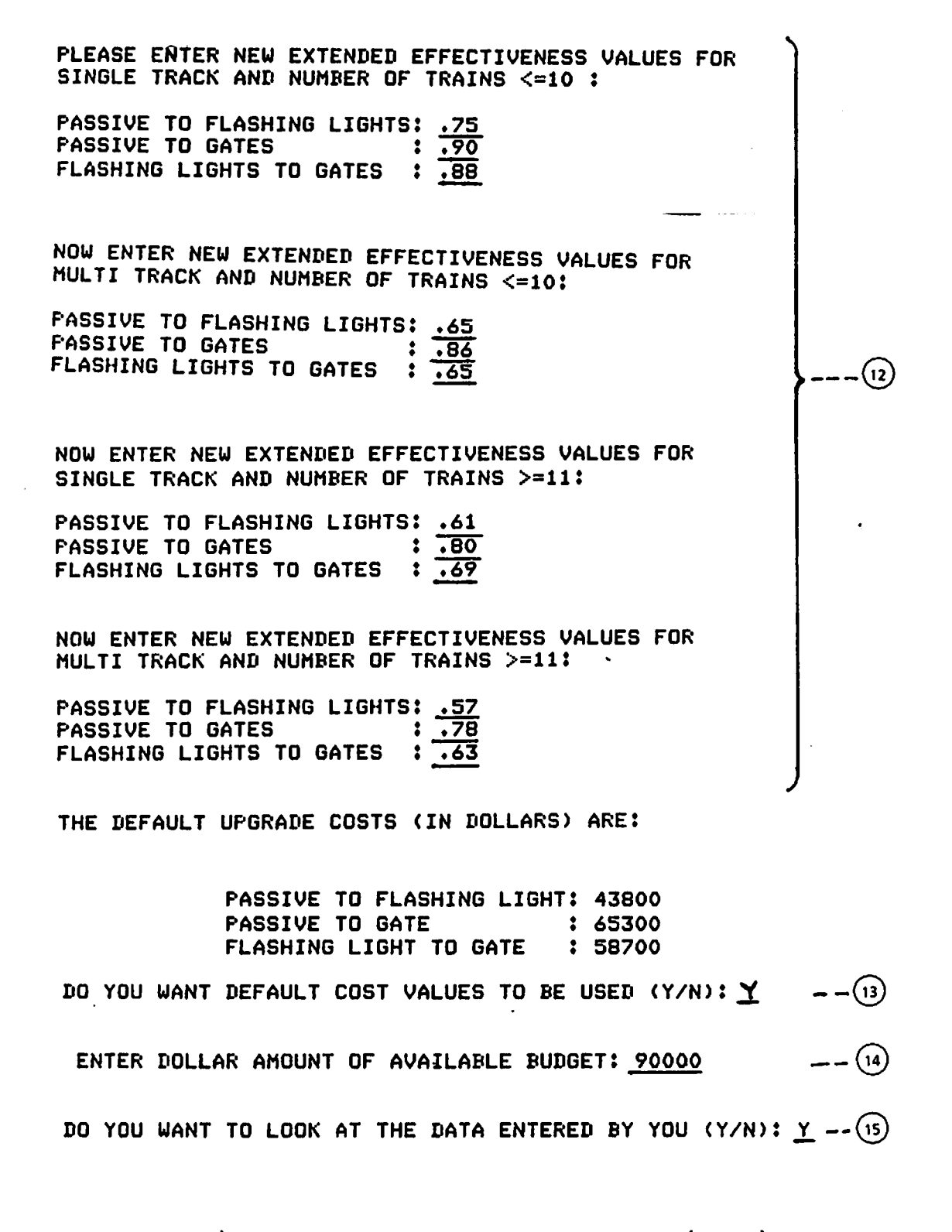

FIGURE 4-1. EXAMPLE OF JOB REPORT PROCEDURE (Cont.)

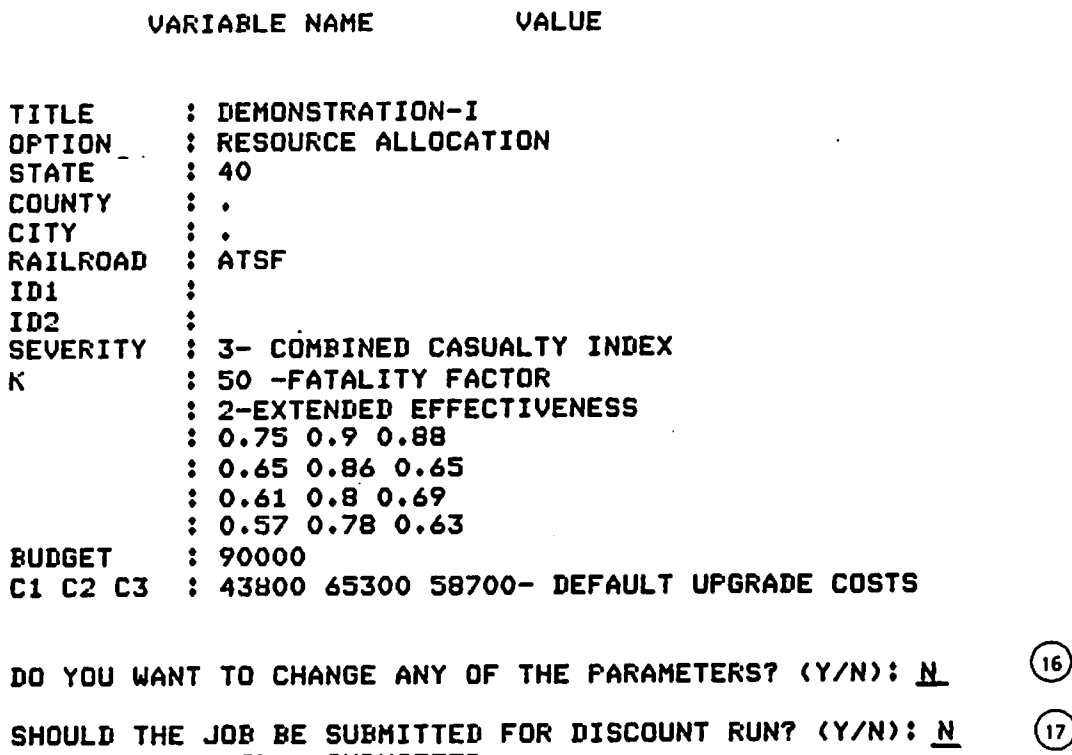

JOB 88 FZUUTP1 SUBMITTED - DO YOU WISH TO SUBMIT ANOTHER JOB (Y/N): <u>N</u> *t*

FIGURE 4-1. EXAMPLE OF JOB REPORT PROCEDURE (Cont.)

Line 10 The resource allocation program has a provision for using either standard effectiveness (3 values) or extended effectiveness (12 values). In response to the prompt the user can select either of the two values by entering 1 or 2.

- Line 11 Depending on the choice made in line 10, the system displays the built in default values of effectiveness and prompts the user if this should be used or not.
- Line 12 If the answer in line 11 is N (no), the system prompts for all the values of effectiveness desired by the user. In the given example, all numeric values are user entered.
- Line 13 The system displays the default upgrade costs and prompts the user for approval to use them. If the answer is N (no) the system will prompt for three upgrade costs.

- Line 14 The system prompts for the available budget in dollars. The budget value must be entered as an integer without commas. In the example, 90000 represents \$90,000.00.
- Line 15 User's desire to view the parameter values entered earlier is ascertained. In response to a reply of Y (yes), the values are displayed.
- Line 16 The user makes the decision of either to submit a batch job or reenter the command procedure at line 4 to revise the input parameters.
- Line 17 The WYLBUR system accepts the batch job during the prime time or discount time (discount time is between 5:00 PM and 8:00 AM on weekdays and at all times on week ends). Depending on the user's choice the batch job is submitted accordingly and the job number is displayed.
- Line 18 The user is prompted to exercise his/her option of submitting the next job. If the answer is N (no) the system will exit from the command procedure. Otherwise it will start reprompting from line 4 onwards.

#### 4.1.3 Output Printing

The output of the batch job submitted earlier can be viewed either on the terminal and printed on the attached printer (if available), or can be routed for printing on the default system printer.

For terminal viewing, if the user is still logged on after the job submission, the system will display the end of job notification after the job is run. The following procedure is used to view the output.

- a. Fetch nnnn clear (where the nnnn is the batch job number given by the system in line 17). (Job number 88 is shown in the example.)
- b. List n1/n2. This will display lines n1 through n2. (For further information on selecting particular lines, the user is advised to refer to the WYLBUR fundamentals manual.)

To route the job for printing on the default system printer use the command "PRINT nnnn". The printout can be later collected from the I/O desk.

#### 4.1.4 Logging-Off

To log-off from the system use "LOGOUT CLEAR". The system will display the account summary and will disconnect the user.

#### 4.2 INSTALLATION AND MAINTENANCE OF SOFTWARE

The accident prediction and resource allocation program configuration is available in 3 modules.

1. MAIN.COM

- 2. ACPD.NEW
- 3. RESAL.NEW

The MAIN.COM is the interactive command procedure tailor-made to work at the NIH installation using the WYLBUR System. This module interactively accepts the input data and passes on the information to the ACPD.NEW or RESAL.NEW programs and activates the batch run. The user's operating instructions, as given in Section 4.1, describe in detail the steps to be followed to execute this program.

The current software setup and maintenance procedure are described in the following:

- 1. Presently, all three modules are available on a special disk pack called FRASIR and are accessible by account #WTP1 and user ID, FZU. MAIN.COM uses two dummy files, PARAMS and ABC.XYZ. The former is created during every run and is available only when the user is in the command procedure. The latter is a permanent file and is modified during every run and is available even after the run execution. This file name should be available in the directory before the run execution.
- 2. The default parameters of effectiveness values, and upgrade costs, etc., are defined in lines 64 to 74 of MAIN.COM. The values can be redefined by using the WYLBUR editor. The default values of "." may not be redefined as these are meant for formatting the output.
- 3. The batch job gets submitted with the default option of "hold" which means the results will not automatically get printed on the line

printer. To disable this option, remove word "hold" in line 592 in the MAIN.COM program.

- 4. Presently, the command for a batch run submits the job in Category "A", i.e., up to 10 seconds of CPU time. The job submission category can be altered by changing A to B, C or E in line 1 of ACPD.NEW or RESAL.NEW programs.
- 5. Presently, the default printer ID is set up as R158. This can be changed with the line printer ID of the user's installation by changing line 3 in both the ACPD.NEW and RESAL.NEW programs.
- 6. Both of the batch programs ACPD.NEW and RESAL.NEW use datasets NEWTEST, CITY, and COUNTY as input. All these data sets are available on the disk pack FRASIR. The data set NEWTEST is a SAS dataset created from the data by merging the inventory file and accident file information. Further details of this are available in the User's Guide2. The data set CITY and COUNTY contain descriptive information relating city and county code numbers with their names. Any new dataset names can be given by changing the old names in the JCLs. (Program line numbers 9- 14.)
- 7. Presently, the program uses accident data for five years from 1981-85. When the years change, the new years will replace the old years description in line 246-249 in the ACPD.NEW Program.
- 8. The FRA continously updates its inventory file. As such, for each inventory version a new SAS data set (NEWTEST) is created. The inventory date should be properly inserted in the third line from the bottom in both batch programs.
- 9. All JCL lines starting with // in the beginning of each batch program have to be properly adjusted depending upon the installation configuration.

#### 4.3 PROGRAM LISTING OF MAIN.COM

The program listing shown in this section is intended to be specifically useful to programming specialists.

#### LISTING OF MAIN.COM PROCEDURE

%\*\*\*\*\*\*\*\*\*\*\*\*\*\*\*\*\*\*\*\*\*\*\*\*\*\*\*\*\*\*\*\*\*\*\*\*\*\*\*\*\*\*\*\*\*\*\*\*\*\*\*\*\*\*\*\*\*\*\*\*\*\* % THIS COMMAND PROCEDURE IS PUT TOGETHER AS A PART OF THE % PROJECT # T6421A TO INTERACTIVELY USE THE ACCIDENT PREDICTION % AND RESOURCE ALLOCATION PROCEDURES, ETC. % % THE PROGRM INTERNALY CALLS THE FOLLOWING % -ACPD.NEW PROGRAM FOR COMPUTATION OF PREDICTED ACCIDENTS % -RESAL.NEW PROGRAM FOR RESOURCE ALLOCATION PROCEDURE % -A DUMMY FILE ABC.XYZ FOR TEMPORARY STORING INPUT DATA % % DEVELOPED AT TSC, CAMBRIDGE NOV/DEC. 1986 %\*\*\*\*\*\*\*\*\*\*\*\*\*\*\*\*\*\*\*\*\*\*\*\*\*\*\*\*\*\*\*\*\*\*\*\*\*\*\*\*\*\*\*\*\*\*\*\*\*\*\*\*\*\*\*\*\*\*\*\*\* % ---\* DEFINE THE INPUT AND TEMPORARY VARIABLE NAMES \*--% VARIABLE .TITLE .TEMP LENGTH 80 STRING; VARIABLE .SELECT .CHOICE .ACCD .OPTION ,N .K .ID1 .ID2 INTEGER VARIABLE .ANS LENGTH 1 STRING; VARIABLE .STATE LENGTH 2 STRING; VARIABLE .COUNTY LENGTH 3 STRING; VARIABLE .CITY .RAILROAD LENGTH 4 STRING; VARIABLE .SI .S2 .S3 .BUDGET .CI .C2 .C3 REAL; VARIABLE .XI .X2 .X3 .X4 .X5 .X6 REAL; VARIABLE .X7 .X8 ,X9 .X10 .Xll .X12 REAL; VARIABLE .STRCONV STRING LENGTH 12; % ---\* PRMPT AND GENERATE HELP SCREEN \*---TYPE ' • TYPE 'WELCOME TO THE DOT RAIL-HIGHWAY CROSSING ' TYPE 'RESOURCE ALLOCATION PROCEDURE' TYPE ''<br>REQUEST .ANS PROMPT ' DO YOU NEED ANY HELP.?  $(Y/N)$ : ' IF (.ANS =  $'Y'$  OR .ANS =  $'y'$ ) THEN BEGIN TYPE \*\*\*\*\*\*\*\*\*\*\*\*\*\*\*\*\*\*\*\*\*\*\*\*\*\*\*\*\*\*\*\*\*\*\*\*\*\*\*\*\*\*\*\*\*\*\*\*\*\*\*\*\*\*\*\*\*\* TYPE '\* TYPE '\* IN THIS SESSION YOU WILL BE PROMPTED FOR THE VALUES \*' TYPE '\* OF VARIABLES REQUIRED FOR THE REPORT GENERATION. \*' TYPE '\* EACH VARIABLE VALUE ENTERED BY YOU WILL BE CHECKED \*' TYPE '\* FOR ITS ALLOWABLE LIMIT, AND YOU MAY BE PROMPTED TO \*' TYPE '\* REENTER THE VALUE IF IT DOES NOT FALL WITHIN THE \*' TYPE ' \* RANGE. TYPE TYPE '\* HAVE DEFAULT VALUES. THESE VALUES WILL BE DISPLAYED \*' TYPE '\* SO THAT YOU CAN DECIDE WHETHER TO USE THEM OR REPLACE \*' TYPE \* THEM WITH YOUR OWN VALUES. \* ' TYPE '\* BEFORE SUBMITTING THE BATCH JOB FOR REPORT GENERATION \*' TYPE '\* ALL PARAMETER VALUES USED IN THE PROGRAM WILL BE \*' TYPE \* DISPLAYED FOR YOUR VERIFICATION. YOU WILL HAVE THE \*' \* \*•  $*$  RANGE.  $*$ \* FOR THE RESOURCE ALLOCATION OPTION, SOME VARIABLES \*'

```
TYPE '* OPTION TO REENTER ALL THE VALUES OR GO AHEAD. *'
TYPE '* YOU CAN COME OUT OF THIS SESSION BY PRESSING THE *'
TYPE \mathsf{I}^* BREAK KEY ANY TIME.
TYPE '* FOR AN EXPLANATION OF THE RESOURCE ALLOCATION *'
TYPE "* PROCEDURE, REFER TO THE USER'S GUIDE. *"
TYPE '* *»
TYPE '*********************************************************i
PAUSE 'ENTER GO IF YOU READ THE HELP MESSAGE'
END;
% ---* INITIALIZE THE DEFAULT PARAMETER VALUES *---
@START:
.S1 = .70; LET .S2 = .83; LET .S3 = .69;
.X10= .57; .Xll= .78; .X12= .63;
. X7 = .65; .X8 = .86; .X9 = .65;. X4 = .61; .X5 = .80; .X6 = .69;;.Xl= .75; .X2= .90; .X3= .89;
\texttt{ANS} = \texttt{'} \cdot \texttt{'}; \texttt{CITY} = \texttt{'} \cdot \texttt{'}; \texttt{STATE} = \texttt{'} \cdot \texttt{'}; \texttt{COUNTY} = \texttt{'} \cdot \texttt{'}; \texttt{RAILROAD} = \texttt{'} \cdot \texttt{'};
.Cl= 43800; .C2= 65300; .C3= 58700;
N= 0; K= 50. ID1= 0; . ID2= 0;CREATE ACTIVE PARAMS CLEAR
\texttt{*} ---* GET TITLE FOR THE REPORT *---
TYPE ' '; TYPE ' ';
REQUEST .TITLE PROMPT 'PLEASE ENTER TITLE TO BE PRINTED ON REPORT: ';
TYPE ' '
LET LINE ('ACTIVE PARAMS', 1) = 'TITLE : '.TITLE
TYPE ' •; TYPE ' ';
% ---* PROMPT AND GET THE TYPE OF REPORT DESIRED *---
TYPE 'CHOOSE ONE OF THE OPTIONS LISTED BELOW: ' ;
TYPE ' ';<br>TYPE'
           1 ACCIDENT AND SEVERITY PREDICTION ':
TYPE' 2 RESOURCE ALLOCATION';
TYPE ' ' ;
DO BEGIN
     REQUEST .SELECT PROMPT 'YOUR OPTION CHOICE= • DEBLANK;
     IF (.SELECT < 1 OR .SELECT > 2) THEN BEGIN
     TYPE 'INVALID CHOICE' ;
     NEXT;
     END;
END;
IF .SELECT =1 THEN .TEMP= 'ACCIDENT AND SEVERITY PREDICTION'
ELSE . TEMP = 'RESOURCE ALLOCATION';
LET LINE ('ACTIVE PARAMS', 2) = 'OPTION : ' .TEMP;
```
% \* GET THE *CHOICE OF GEOGRAPHICAL PARAMETER COMBINATION \*-*

TYPE '; TYPE ' •; TYPE TYPE TYPE ' '; TYPE TYPE TYPE ' TYPE ' TYPE<sup>1</sup> TYPE TYPE<sup>1</sup> TYPE<sup>1</sup> TYPE TYPE TYPE TYPE •; TYPE ' •, SHOULD THE REPORT BE PREPARED FOR' ; A GIVEN: '; 1 STATE, COUNTY, CITY AND RAILROAD'; 2 STATE, CITY AND RAILROAD'; 3 STATE, COUNTY AND RAILROAD' ; 4 STATE AND RAILROAD'; 5 RAILROAD'; 6 *i*7 STATE, COUNTY AND CITY' ; 8 STATE AND CITY'; 9 STATE AND COUNTY'; 10 GIVEN RANGE OF CROSSING IDS';<br>11 TOTAL INVENTORY'; TOTAL INVENTORY  $\cdot$  ; % \* VALIDATE THE COMBINATION DESIRED BY THE USER \* DO BEGIN REQUEST .OPTION PROMPT 'ENTER YOUR CHOICE NUMBER: '; IF (.OPTION < 1 OR .OPTION > 11) THEN BEGIN TYPE 'INVALID OPTION'; NEXT; END; END; **& ---\* GET THE PARAMETER VALUES AND VALIDATE THEM \*---**IF .OPTION < 10 THEN BEGIN TYPE • • ; IF .OPTION NE 5 THEN DO BEGIN % ---\* PROMPT FOR STATE CODE AND CHECK VALADITY \*---REQUEST .STATE PROMPT 'ENTER STATE CODE (2 DIGITS) = ' ; IF (. STATE < •01 • OR .STATE > •56')THEN BEGIN TYPE 'INVALID OPTION'; NEXT; END; TYPE ' • END; IF (.OPTION=10R (.OPTION=3) OR (,OPTION=7) OR %% (.OPTION=9)) THEN DO BEGIN  $*$  ---\* PROMPT FOR COUNTY CODE AND CHECK VALIDITY \*---REQUEST .COUNTY PROMPT 'ENTER COUNTY CODE (3 DIGITS) = • IF (.COUNTY < '01' OR .COUNTY > '9999') THEN BEGIN TYPE 'INVALID OPTION';<br>T: END:  $NEXT$ ;  $TYPE$   $\qquad \qquad$   $\qquad \qquad$ 

END;

```
IF (.OPTION < 3 OR (.OPTION > 6 AND .OPTION < 9) ) THEN DO BEGIN
% ---* PROMPT FOR CITY CODE AND CHECK VALADITY *---
  REQUEST .CITY PROMPT 'ENTER CITY CODE (4 DIGITS) = ' ;
    IF (.CITY< '001' OR .CITY> '999•) THEN BEGIN
    TYPE 'INVALID OPTION';
    NEXT; END;
TYPE ' '
END;
IF .OPTION < 6 THEN BEGIN
% * PROMPT FOR RAILROAD ID AND CHECK THE VALADITY *
  REQUEST .RAILROAD PROMPT 'ENTER RAILROAD CODE (UP TO 4
CHARACTERS) = \cdot ;
  END;
END;
% * GET the RANGE OF CROSSING REQUIRED FOR REPORT *
IF .OPTION =10 THEN BEGIN
TYPE • »;
@IDSEL:
  REQUEST .IDl PROMPT 'INTEGER VALUE OF CROSSING ID AT BOTTOM OF
RANGE: '%%
                                            DEBLANK;
  REQUEST .ID2 PROMPT 'INTEGER VALUE OF CROSSING ID AT TOP OF RANGE:
 "DEFAULT .IDl;
IF (.IDl > .ID2 OR .IDl > 999999 OR .ID2 > 999999) THEN BEGIN%%
TYPE ' '; TYPE 'INVALID IDS/OR SPECIFIED RANGE';
GO TO QIDSEL;
END;
TYPE ' YOU HAVE ASKED FOR NEARLY ' . ID2- . ID1+ 1 ' CROSSINGS ! '
REQUEST .ANS PROMPT 'DO YOU STILL WANT THESE CROSSINGS? (Y/N) '
IF (.ANS EQ 'Y' OR .ANS EQ 'y') THEN GO TO ©RECORD;
GO TO QIDSEL;
END;
@RECORD:
% ---* COPY THE PARAMETER VALUES TO TEMPORARY FILE *---
LET LINE ('ACTIVE PARAMS', 3) = 'STATE : ' . STATE
LET LINE ('ACTIVE PARAMS', 4) = 'COUNTY : ' . COUNTY<br>LET LINE ('ACTIVE PARAMS', 5) = 'CITY : ' . CITY
LET LINE ('ACTIVE PARAMS', 5) = 'CITY
LET LINE ('ACTIVE PARAMS',6) = 'RAILROAD : ' .RAILROAD
LET LINE ('ACTIVE PARAMS', 7) = 'ID1 : '.ID1
IF(. ID1 EQ 0) THEN LET LINE ('ACTIVE PARAMS', 7) ='ID1 : '
LET LINE ('ACTIVE PARAMS', 8) = 'ID2 : '.ID2
IF(.ID2 EQ 0) THEN LET LINE ('ACTIVE PARAMS', 8) = 'ID2 : '
TYPE • '; TYPE • ';
```
LISTING OF MAIN.COM PROCEDURE (Cont.) % \* GET THE TYPE OF SEVERITY DESIRED FOR THE REPORT \* TYPE 'SHOULD THE MEASURE OF SEVERITY BE: ': TYPE ' '; TYPE ' 1 TYPE TYPE TYPE I; TYPE ' '; 1 PREDICTED ACCIDENTS  $\cdot$  ; 2 PREDICTED FATAL ACCIDENTS '; 3 COMBINED CASUALTY INDEX '; DO BEGIN REQUEST .ACCD PROMPT 'YOUR CHOICE: ' DEBLANK; IF( .ACCD < 1 OR .ACCD > 3) THEN BEGIN TYPE 'INVALID ACCD' ; NEXT; END; END; IF  $ACCD = 1$  THEN  $.$  TEMP= 'PREDICTED ACCIDENTS  $\qquad$ ELSE IF .ACCD = 2 THEN .TEMP= 'PREDICTED FATAL ACCIDENTS ' ELSE ,TEMP= 'COMBINED CASUALTY INDEX' LET LINE ('ACTIVE PARAMS', 9) = 'SEVERITY : '.ACCD '- '.TEMP IF .ACCD = 3 THEN BEGIN TYPE ' '; TYPE ' '; % \* PROMPT & GET VALUE FOR THE FATALITY FACTOR \* TYPE 'THE DEFAULT FATALITY FACTOR IS 50 REQUEST .ANS PROMPT 'SHOULD IT BE USED (Y/N) : ' IF (.ANS = 'Y' OR .ANS = 'y') THEN GO TO  $\theta$ LABY; REQUEST .K PROMPT • FATALITY FACTOR: ' DEFAULT 50; END; @LABY LET LINE ('ACTIVE PARAMS', 10) = 'K : '.K ' -FATALITY FACTOR' IF(.ACCD NE 3) THEN LET LINE ('ACTIVE PARAMS',  $10$ ) =  $K$  : .' % \* IF RESOURCE ALOCATION IS DESIRED THEN PROMPT FOR \* **\* ---\* ADDITIONAL PARAMETERS, ELSE PROMPT FOR NUMBER OF \*---**% \* RECORDS DESIRED TO BE PRINTED IN THE REPORT \* IF (. SELECT EQ 2) THEN GO TO @RESALL; TYPE ' '; TYPE • '; REQUEST. ANS PROMPT 'SHOULD ALL RECORDS IN SET BE PRINTED (Y/N) : '; IF(.ANS EQ 'Y' OR.ANS EQ 'Y') THEN GO TO  $@LABX;$ REQUEST .N PROMPT 'NO. OF RANKED RECORDS DESIRED = : 'DEFAULT 100000; ; @LABX: TYPE  $\cdot$   $\cdot$  ; TYPE  $\cdot$   $\cdot$  ; LET LINE ('ACTIVE PARAMS',  $11$ ) ='N : '%%  $\cdot$ N  $'$  - RECORDS TO BE PRINTED'; IF( $.N = 0$ ) THEN BEGIN LET LINE ('ACTIVE PARAMS',  $11$ ) = 'N : ALL '  $*$  ---\* ASSUME 199000 AS THE MAXIMUM NUMBER OF RECORDS  $*$ ---% ---\* AVAILBLE IN THE INVENTORY. \*---LET .N= 199000

END

ELSE LET LINE ('ACTIVE PARAMS', 11) = 'N : '.N GO TO §END; @RESALL: TYPE • '; TYPE ' '; TYPE ' '; TYPE ' '; **& ---\* PROMPT GET AND VALIDATE THE TYPE OF EFFECTIVENESS DESIRED \*---**TYPE 'WHAT KIND OF EFFECTIVENESS VALUES WOULD YOU LIKE? •; TYPE  $\cdot \cdot$ ;<br>TYPE  $\cdot$ TYPE \* 1 STANDARD EFFECTIVENESS \* ;<br>TYPE \* 2 EXTENDED EFFECTIVENESS \* : EXTENDED EFFECTIVENESS' ; TYPE  $'$  '; TYPE ' '; @EFFECT: REQUEST . OPTION PROMPT ' YOUR EFFECTIVENESS CHOICE #: '; IF .OPTION >2 OR .OPTION < 1 THEN BEGIN TYPE 'INVALID CHOICE OF EFFECTIVENESS'; GOTO ©EFFECT; END; IF .OPTION - 1 THEN .TEMP= 'STANDARD EFFECTIVENESS' ELSE .TEMP= 'EXTENDED EFFECTIVENESS' LET LINE ('ACTIVE PARAMS',  $12$ ) =' : '.OPTION '-' .TEMP TYPE ' '; TYPE ' '; % \* DISPLAY STANDARD DEFAULT EFFECTIVENESS VALUES \* **\***  $---*$  AND PROMPT FOR USER'S OPTION TO USE THEM IF .OPTION = 1 THEN BEGIN TYPE DEFAULT STANDARD EFFECTIVENESS VALUES ARE: ' TYPE i TYPE TYPE ' TYPE ' TYPE ' '; TYPE ' '; TYPE ' '; TYPE ' '; TYPE TYPE ' TYPE ' '; TYPE ' '; TYPE PLEASE ENTER NEW STANDARD EFFECTIVENESS VALUES FOR' ; TYPE ' '; PASSIVE TO FLASHING LIGHT : . 70 ' PASSIVE TO GATES : .83 ' FLASHING LIGHTS TO GATES : .69 ' REQUEST .ANS PROMPT %% 'DO YOU WANT DEFAULT EFFECTIVENESS VALUES TO BE USED (Y/N) : '; IF (.ANS = 'Y' OR .ANS= 'Y') THEN BEGIN LET LINE ('ACTIVE PARAMS',13) =' : '.70 ' '.83 ' '.69%% •-DEFAULT STANDARD EFFECTIVENESS VALUES ' ; END ; ELSE BEGIN % \* PROMPT AND GET USER DEFINED EFFECTIVENESS VALUES \* EFFECTIVENESS VALUES THAT YOU ENTER MUST BE SPECIFIED' AS A DECIMAL POINT FOLLOWED BY TWO DIGITS (e.g. .78) '

DO BEGIN

LISTING OF MAIN.COM PROCEDURE (Cont.) REQUEST .SI PROMPT 'PASSIVE TO FLASHING LIGHTS: ' DEBLANK; REQUEST. S2 PROMPT 'PASSIVE TO GATES : ' DEBLANK; REQUEST .S3 PROMPT 'FLASHING LIGHTS TO GATES : ' DEBLANK; % \* VALIDATE THE PARAMETERS FOR THEIR IMPLIED RANGE \* IF  $((.S1 < 0 \text{ OR } .S1 > 1) \text{ OR }$  \$\$  $(.S2 < 0 \text{ OR } .S2 > 1) \text{ OR }$  \$\$  $(.S3 < 0 \text{ OR } .S3 > 1))$  THEN BEGIN TYPE 'INVALID EFFECTIVENESS VALUES' ; NEXT; END; END; LET LINE ('ACTIVE PARAMS', 13) = ' : '.S1''.S2''.S3%% ' - STANDARD EFFECTIVENESS VALUES'; END; END ELSE IF  $( .$  OPTION = 2  $)$  THEN BEGIN % \* THE FOLLOWING SECTION APPLIES TO THE EXTENDED EFFECTIVENESS  $\star$   $-$ % ----\* DISPLAY DEFAULT EXTENDED EFFECTIVENESS VALUES \*---<br>% ---\* AND PROMPT FOR USER'S OPTION TO USE THEM \*---% ---\* AND PROMPT FOR USER'S OPTION TO USE THEM \*\*<br>TYPE 'DEFAULT EXTENDED EFFECTIVENESS VALUES ARE: ' TYPE i TYPE TYPE<sup>'</sup> TYPE TYPE ' ' TYPE PASSIVE TO FLASHING: .75 TYPE TYPE TYPE ' ' TYPE ' '; TYPE ' ' TRAINS <=10 SINGLE MULTI TRACK PASSIVE TO GATES : .90 .86 FLASHING TO GATES : .89 .65 .69 TRAINS >=11 • SINGLE MULTI• TRACK TRACK TRACK' .65 .61 .57' ,80 .78' .63' REQUEST .ANS PROMPT %% 'DO YOU WANT DEFAULT EFFECTIVENESS VALUES TO BE USED (Y/N) : '; IF (.ANS =  $'Y'$  OR .ANS=  $'y'$ ) THEN BEGIN % \* COPY THE PARAMETER VALUES TO THE TEMPORARY FILE \* LET LINE ('ACTIVE PARAMS',  $13.1$ ) = ' : '%% 'DEFAULT EXTENDED EFFECTIVENESS VALUES •; LET LINE (' ACTIVE PARAMS ',14) *<sup>1</sup> : • .XI ' '.X2 ' •.X3* LET LINE ('ACTIVE PARAMS ',16) LET LINE ('ACTIVE PARAMS ',15) LET LINE ('ACTIVE PARAMS •, 17) END; ELSE BEGIN TYPE ' '<br>TYPE ' EFFECTIVENESS VALUES THAT YOU ENTER MUST BE SPECIFIED' TYPE ' AS A DECIMAL POINT FOLLOWED BY TWO DIGITS (e.g. .78) • *<sup>1</sup> : ' .X4 ' ' .X5 ' ' .X6 <sup>1</sup> : ' .X7 ' ' .X8 • • .X9 <sup>1</sup> : • .X10 ' ' .Xll ' ' .X12 % -* •\* PROMPT GET AND VALIDATE THE 12 USER DEFINED EXTENDED *% -* .\* EFFECTIVENESS VALUES \* \*

```
TYPE ' '; TYPE • •;
TYPE 'PLEASE ENTER NEW EXTENDED EFFECTIVENESS VALUES FOR' ;
TYPE 'SINGLE TRACK AND NUMBER OF TRAINS <=10 :';
TYPE ' ';
DO BEGIN
REQUEST .XI PROMPT 'PASSIVE TO FLASHING LIGHTS: ' DEBLANK;
REQUEST. X2 PROMPT 'PASSIVE TO GATES : ' DEBLANK;
REQUEST .X3 PROMPT 'FLASHING LIGHTS TO GATES : ' DEBLANK;
      IF ((.X1 < 0 \text{ OR } .X1 > 1) \text{ OR } *(X2 < 0 \text{ OR } X2 > 1) \text{ OR } x(X3 < 0 \text{ OR } X3 > 1)) THEN BEGIN
TYPE ' '; TYPE ' •;
      TYPE 'INVALID EFFECTIVENESS VALUES' ;
      NEXT;
      END; END;
LET LINE ('ACTIVE PARAMS', 14) = ' : ', X1 ' ', X2 ' ', X3
TYPE • '; TYPE ' •;
TYPE 'NOW ENTER NEW EXTENDED EFFECTIVENESS VALUES FOR' ;
TYPE 'MULTI TRACK AND NUMBER OF TRAINS <=10: ';
TYPE • •;
DO BEGIN
REQUEST .X7 PROMPT 'PASSIVE TO FLASHING LIGHTS: ' DEBLANK;
REQUEST. X8 PROMPT 'PASSIVE TO GATES : ' DEBLANK;
REQUEST .X9 PROMPT 'FLASHING LIGHTS TO GATES : • DEBLANK;
      IF ((.X7 < 0 \text{ OR } .X7 > 1) \text{ OR } $$
         (X8 < 0 \text{ OR } X8 > 1) OR \frac{1}{6}(.X9 < 0 \text{ OR } .X9 > 1)) THEN BEGIN
TYPE ' '; TYPE ' ';
      TYPE 'INVALID EFFECTIVENESS VALUES' ;
TYPE • »;
      NEXT;
      END; END;
LET LINE ('ACTIVE PARAMS', 15) = ' : '.X7 ' '.X8 ' '.X9
TYPE ' '; TYPE ' ';
TYPE 'NOW ENTER NEW EXTENDED EFFECTIVENESS VALUES FOR' ;
TYPE 'SINGLE TRACK AND NUMBER OF TRAINS >=11: ';
TYPE ' ';
DO BEGIN
REQUEST .X4 PROMPT 'PASSIVE TO FLASHING LIGHTS: ' DEBLANK;
REQUEST. X5 PROMPT 'PASSIVE TO GATES : ' DEBLANK;
REQUEST .X6 PROMPT 'FLASHING LIGHTS TO GATES : • DEBLANK;
      IF ((.X4 < 0 \text{ OR } .X4 > 1) \text{ OR } $(X5 < 0 \text{ OR } .X5 > 1) OR 8\(.X6 < 0 \text{ OR } .X6 > 1)) THEN BEGIN
TYPE ' '; TYPE ' •;
      TYPE 'INVALID EFFECTIVENESS VALUES' ;
TYPE ' ' ;
      NEXT;
      END: END:LET LINE ('ACTIVE PARAMS', 16) = ' : '.X4'' .X5'' .X6
TYPE ' '; TYPE ' ';
TYPE 'NOW ENTER NEW EXTENDED EFFECTIVENESS VALUES FOR' ',
TYPE 'IJULTI TRACK AND NUMBER OF TRAINS >=11: ';
TYPE ' ' ' ''
```
*DO BEGIN* REQUEST .XIO PROMPT 'PASSIVE TO FLASHING LIGHTS: ' DEBLANK; REQUEST . X11 PROMPT 'PASSIVE TO GATES : ' DEBLANK; REQUEST .X12 PROMPT 'FLASHING LIGHTS TO GATES : • DEBLANK; IF  $((.X10 < 0 \text{ OR } .X10 > 1) \text{ OR }$  \$\$  $(.X11 < 0 \text{ OR } .X11 > 1) \text{ OR }$  \$\$  $(.X12 < 0 \text{ OR } .X12 > 1))$  THEN BEGIN TYPE ' '; TYPE ' '; TYPE 'INVALID EFFECTIVENESS VALUES' ; TYPE • • ; NEXT; END; END; LET LINE ('ACTIVE PARAMS',  $17$ ) = ' : '.X10 ' '.X11 ' '.X12 END; END; TYPE ' '; TYPE ' '; % \* DISPLAY DEFAULT VALUES OF UPGRADE COSTS \* TYPE THE DEFAULT UPGRADE COSTS (IN DOLLARS) ARE: • TYPE ' ' TYPE PASSIVE TO FLASHING LIGHT: 43800 TYPE ' PASSIVE TO GATE : 65300 TYPE ' FLASHING LIGHT TO GATE : 58700 ' TYPE<sup>1</sup> i REQUEST .ANS PROMPT %% 'DO YOU WANT DEFAULT COST VALUES TO BE USED (Y/N): ';  $*$  --- $*$  PROMPT GET AND VALIDATE THE USER DEFINED  $*$  ---% ---\* UPGRADE COSTS. \*---IF (.ANS =  $'Y'$  OR .ANS=  $'y'$ ) THEN  $\frac{2}{3}$ LET LINE ('ACTIVE PARAMS', 19) = 'C1 C2 C3 : '.C1 ' '.C2 ' '.C3% '- DEFAULT UPGRADE COSTS •; ELSE DO BEGIN TYPE ' ' ;<br>TYPE ' ALL COSTS MUST BE IN DOLLARS, SPECIFIED AS INTEGERS ' TYPE ' WITH NO COMMAS (e.g. 43800 FOR FORTY-THREE THOUSAND • TYPE ' EIGHT HUNDRED DOLLARS) ' TYPE ' '; TYPE ' '; REQUEST .CI PROMPT ' COST OF UPGRADE PASSIVE TO FLASHING:  $\bullet$ REQUEST .C2 PROMPT ' COST OF UPGRADE PASSIVE TO GATES: • REQUEST. C3 PROMPT ' COST OF UPGRADE FLASHING TO GATE: IF (.Cl < 1 OR .C2 < 1 OR .C3 < 1) THEN BEGIN TYPE ' ' TYPE 'INVALID UPGRADE COST VALUES ' ; TYPE ' ' NEXT; END; LET LINE('ACTIVE PARAMS', 19) = 'C1 C2 C3 : '.C1 ' '.C2 ' '.C3%% •- UPGRADE COSTS ' ; END; TYPE ' •; TYPE ' '; DO BEGIN

 $\tilde{\mathbf{z}}$ 

*LISTING OF MAIN.COM PROCEDURE (Cont.)*

% \* PROMPT GET AND VALIDATE THE \$ VALUE OF AVAILABLE BUDGET \* REQUEST .BUDGET PROMPT • ENTER DOLLAR AMOUNT OF AVAILABLE BUDGET: • **§** IF (.BUDGET < 1) THEN BEGIN TYPE • ' TYPE 'INVALID BUDGET AMOUNT' TYPE  $\cdot$   $\cdot$  ; NEXT END; END; LET LINE ('ACTIVE PARAMS', 18) = 'BUDGET : '. BUDGET @END: % ---\* SAVE ALL INPUT PARAMETERS IN TEMPORARY FILE ABC. XYZ \*---QUIET: RESAVE ACTIVE PARAMS AS ABC.XYZ; TYPE • '; TYPE ' '; REQUEST .ANS PROMPT %% 'DO YOU WANT TO LOOK AT THE DATA ENTERED BY YOU (Y/N) : •; IF (.ANS =  $'Y'$  OR .ANS =  $'Y'$ ) THEN BEGIN TYPE ' •; TYPE ' '; % \* DISPLAY ALL THE PARAMETER VALUES SELECTED FOR USE \* % \* IN THE REPORT PREPRATION \* TYPE ' VARIABLE NAME VALUE' TYPE ' '; TYPE • '; USE ACTIVE A FROM ABC.XYZ CLR; LIST ACTIVE A UNN; TYPE ' '; TYPE ' '; END; % ---\* IF CHANGE IN PARAMETER VALUES IS REQUIRED THEN \*--- $*$  ---\* START THE PROMPTING PROCEDURE FROM BEGINING  $*$ ---©CHANGE: REQUEST .ANS PROMPT %% •DO YOU WANT TO CHANGE ANY OF THE PARAMETERS? (Y/N) : ' IF (.ANS =  $'Y'$  OR .ANS =  $'y'$ ) THEN GO TO @START IF .SELECT= 1 THEN BEGIN  $*$  ---\* THE PARAMETER VALUES ARE CONVERTED TO A STRING  $*$ --- $*$  ---\* VARIABLE AND PASSED ON TO THE ACCIDENT  $*$ ---% \* PREDICTION/ RESOURCE ALLOCATION PROGRAM \* USE ACTIVE B FROM ACPD. NEW CLR; END; ELSE BEGIN USE ACTIVE B FROM RESAL. NEW CLR; END; QUIET: CHANGE 'STATEVAL' TO .STATE IN 51/L ACTIVE B; QUIET: CHANGE 'COUNTVAL' TO .COUNTY IN 51/L ACTIVE B; QUIET: CHANGE 'RAILVAL' TO .RAILROAD IN 51/L ACTIVE B; QUIET: CHANGE 'CITYVAL' TO .CITY IN 51/L ACTIVE B;  $STRCONV = .ID1$ 

*QUIET: CHANGE 'ID1VAL' TO .STRCONV IN 51/L ACTIVE B .STRCONV= .ID2* QUIET: CHANGE 'ID2VAL' TO .STRCONV IN 51/L ACTIVE B .STRCONV=.SELECT QUIET: CHANGE 'SELVAL' TO .STRCONV IN 51/L ACTIVE B .STRCONV= .OPTION QUIET: CHANGE 'OPTVAL' TO .STRCONV IN 51/L ACTIVE B .STRCONV= .ACCD QUIET: CHANGE 'ACCVAL' TO .STRCONV IN 51/L ACTIVE B .STRCONV= .CI QUIET: CHANGE 'CS1' TO .STRCONV IN 51/L ACTIVE B ,STRCONV= .C2 QUIET: CHANGE 'CS2' TO .STRCONV IN 51/L ACTIVE B .STRCONV= ,C3 QUIET: CHANGE 'CS3• TO .STRCONV IN 51/L ACTIVE B .STRCONV= .SI QUIET: CHANGE 'S1' TO .STRCONV IN 51/L ACTIVE B; .STRCONV= .S2 QUIET: CHANGE 'S2' TO .STRCONV IN 51/L ACTIVE B; .STRCONV= .S3 QUIET: CHANGE 53 • TO .STRCONV IN 51/L ACTIVE B .STRCONV= ,X4 QUIET: CHANGE X4 • TO .STRCONV IN 51/L ACTIVE Bj .STRCONV= .X5 QUIET: CHANGE X5 ' TO .STRCONV IN 51/L ACTIVE Bj .STRCONV= .X6 QUIET: CHANGE X6 ' TO .STRCONV IN 51/L ACTIVE Bj .STRCONV= .X7 QUIET: CHANGE 'X7' TO .STRCONV IN 51/L ACTIVE B; .STRCONV= .X8 QUIET: CHANGE 'X8' TO .STRCONV IN 51/L ACTIVE B; ,STRCONV= .X9 QUIET: CHANGE X9 ' TO .STRCONV IN 51/L ACTIVE Bj .STRCONV= .XIO QUIET: CHANGE 'X10' TO .STRCONV IN 51/L ACTIVE B; .STRCONV= .Xll QUIET: CHANGE Xll' TO .STRCONV IN 51/L ACTIVE B; .STRCONV= .X12 QUIET: CHANGE X12 ' TO .STRCONV IN 51/L ACTIVE B; .STRCONV= .XI QUIET: CHANGE 'X1' TO .STRCONV IN 51/L ACTIVE B; .STRCONV= .X2 QUIET: CHANGE 'X2' TO .STRCONV IN 51/L ACTIVE B; .STRCONV= .X3 QUIET: CHANGE 'X3' TO .STRCONV IN 51/L ACTIVE B; STRCONV= K QUIET: CHANGE 'KK' TO .STRCONV IN 51/L ACTIVE B .STRCONV= .N QUIET: CHANGE 'NN' TO .STRCONV IN 51/L ACTIVE B .STRCONV= .BUDGET QUIET: CHANGE 'BUDGETX' TO .STRCONV IN 51/L ACTIVE B QUIET: CHANGE 'TITVAL' TO .TITLE IN 51/L ACTIVE B; TYPE ' ';

 $z^{\bullet}$ 

 $\mathbf{r}$ 

% \* CHECK IF THE JOB IS TO BE SUBMITTED FOR DISCOUNT RUN \* REQUEST .ANS PROMPT %% 'SHOULD THE JOB BE SUBMITTED FOR DISCOUNT RUN? (Y/N) : '; IF (.ANS=  $'Y'$  OR .ANS =  $'Y'$ ) THEN  $\$  $\text{\$ ---* SUBMIT THE BATOR JOB \qquad \qquad \text{\$ ----}$ RUN ACTIVE B UNN HOLD DISCOUNT ELSE RUN ACTIVE B UNN HOLD;

% \* CHECK IF ANOTHER JOB IS REQUIRED TO BE SUBMITTED \* % ---\* IF SO, RESTART THE PROCESS FROM THE BEGINNING \*---

REQUEST .ANS PROMPT 'DO YOU WISH TO SUBMIT ANOTHER JOB (Y/N) : • IF  $( .ANS = 'Y' OR .ANS = 'Y') THEN GO TO GSTART$ 

#### 5. REFERENCES

- 1. "Summary of the DOT Rail-Highway Crossing Resource Allocation Procedure-Revised", U.S. Department of Transportation, Federal Railroad Administration, Washington, DC 20590, Report No, DOT-TSC-FRA-86-2, to be published in 1987.
- 2. "Rail-Highway Crossing Resource Allocation Procedure-User's Guide, Third Edition", U.S. Department of Transportation, Federal Railroad Administration, Washington, DC 20590, Report No. DOT-TSC-FRA-87-1, to be  $\alpha$ published in 1987.

u

ويساءك

3. "Rail-Highway Crossing Accident/Incident and Inventory Bulletin", U.S. Department of Transportation, Federal Railroad Administrator, Washington, DC 20590, Report No. 7, June 1985, page 39.

#### APPENDIX A

The symbols used in Section 2 are defined below: c = Highway vehicles per day (AADT) t = Total Train Movements per day  $d = Day$  thru trains per day ms = Maximum timetable speed  $hp = Highway$  paved  $m t = M$ ain tracks hi = Highway lanes ht = Highway type a = Unnormalized predicted accidents (from basic formula) ts = Total switch trains per day tt  $=$  Total thru trains per day  $ur =$  Urban/rural tk = Total tracks  $T =$  Pears of accident history (usually  $T = 5$ )  $N =$  Number of accidents in T years A = Final predicted accidents per year PD = Prediction Factor PW = Power factor  $C =$   $\epsilon$  Constant  $D =$  Constant  $PC(FA|A)$  = Probability of a fatal accident given that an accident occurred  $PC(CA|A)$  = Probability of a casualty accident given that an accident occurred FA = Fatal accidents per year CA = Casualty accidents per year k = Fatality factor  $CCI$  =  $Combined$  casualty index

 $\label{eq:2.1} \frac{1}{\sqrt{2\pi}}\int_{0}^{\infty}\frac{1}{\sqrt{2\pi}}\left(\frac{1}{\sqrt{2\pi}}\int_{0}^{\infty}\frac{1}{\sqrt{2\pi}}\left(\frac{1}{\sqrt{2\pi}}\int_{0}^{\infty}\frac{1}{\sqrt{2\pi}}\right)\frac{1}{\sqrt{2\pi}}\right)\frac{d\omega}{\omega}d\omega.$ 

**M**<br>Fet bill c

*Si*

 $\mathcal{L}_{\text{max}}$  and  $\mathcal{L}_{\text{max}}$  are the second contribution of the second contribution  $\mathcal{L}_{\text{max}}$ 

 $\mathbb{R}^2$ 

 $\mathcal{L}^{\text{max}}_{\text{max}}$  and  $\mathcal{L}^{\text{max}}_{\text{max}}$  $\label{eq:2.1} \begin{split} \mathcal{L}_{\text{max}}(\mathbf{r}) & = \frac{1}{2} \sum_{i=1}^{N} \mathcal{L}_{\text{max}}(\mathbf{r}) \mathcal{L}_{\text{max}}(\mathbf{r}) \\ & = \frac{1}{2} \sum_{i=1}^{N} \mathcal{L}_{\text{max}}(\mathbf{r}) \mathcal{L}_{\text{max}}(\mathbf{r}) \mathcal{L}_{\text{max}}(\mathbf{r}) \mathcal{L}_{\text{max}}(\mathbf{r}) \mathcal{L}_{\text{max}}(\mathbf{r}) \mathcal{L}_{\text{max}}(\mathbf{r}) \mathcal{L}_{\text{max}}(\mathbf$  $\label{eq:G} \mathbf{G}^{(n)} = \mathbf{G}^{(n)} \mathbf{G}^{(n)} \mathbf{G}^{(n)}$ 

 $\label{eq:2.1} \frac{1}{\sqrt{2}}\int_{\mathbb{R}^3}\frac{1}{\sqrt{2}}\left(\frac{1}{\sqrt{2}}\right)^2\frac{1}{\sqrt{2}}\left(\frac{1}{\sqrt{2}}\right)^2\frac{1}{\sqrt{2}}\left(\frac{1}{\sqrt{2}}\right)^2\frac{1}{\sqrt{2}}\left(\frac{1}{\sqrt{2}}\right)^2\frac{1}{\sqrt{2}}\left(\frac{1}{\sqrt{2}}\right)^2\frac{1}{\sqrt{2}}\frac{1}{\sqrt{2}}\frac{1}{\sqrt{2}}\frac{1}{\sqrt{2}}\frac{1}{\sqrt{2}}\frac{1}{\sqrt{2}}$ 

 $\label{eq:2.1} \frac{1}{2} \sum_{i=1}^n \frac{1}{2} \sum_{j=1}^n \frac{1}{2} \sum_{j=1}^n \frac{1}{2} \sum_{j=1}^n \frac{1}{2} \sum_{j=1}^n \frac{1}{2} \sum_{j=1}^n \frac{1}{2} \sum_{j=1}^n \frac{1}{2} \sum_{j=1}^n \frac{1}{2} \sum_{j=1}^n \frac{1}{2} \sum_{j=1}^n \frac{1}{2} \sum_{j=1}^n \frac{1}{2} \sum_{j=1}^n \frac{1}{2} \sum_{j=1}^n \frac{$  $\label{eq:2.1} \frac{1}{\sqrt{2}}\left(\frac{1}{\sqrt{2}}\right)^{2} \frac{1}{\sqrt{2}}\left(\frac{1}{\sqrt{2}}\right)^{2} \frac{1}{\sqrt{2}}\left(\frac{1}{\sqrt{2}}\right)^{2} \frac{1}{\sqrt{2}}\left(\frac{1}{\sqrt{2}}\right)^{2} \frac{1}{\sqrt{2}}\left(\frac{1}{\sqrt{2}}\right)^{2} \frac{1}{\sqrt{2}}\left(\frac{1}{\sqrt{2}}\right)^{2} \frac{1}{\sqrt{2}}\left(\frac{1}{\sqrt{2}}\right)^{2} \frac{1}{\sqrt{2}}\left(\frac{$ 

 $\label{eq:2.1} \frac{1}{\sqrt{2}}\left(\frac{1}{\sqrt{2}}\right)^{2} \left(\frac{1}{\sqrt{2}}\right)^{2} \left(\frac{1}{\sqrt{2}}\right)^{2} \left(\frac{1}{\sqrt{2}}\right)^{2} \left(\frac{1}{\sqrt{2}}\right)^{2} \left(\frac{1}{\sqrt{2}}\right)^{2} \left(\frac{1}{\sqrt{2}}\right)^{2} \left(\frac{1}{\sqrt{2}}\right)^{2} \left(\frac{1}{\sqrt{2}}\right)^{2} \left(\frac{1}{\sqrt{2}}\right)^{2} \left(\frac{1}{\sqrt{2}}\right)^{2} \left(\$ 

 $\frac{1}{\sqrt{2}}\frac{d}{dt}$  $\label{eq:2.1} \frac{1}{\sqrt{2\pi}}\int_{\mathbb{R}^3}\frac{d\mu}{\mu}\left(\frac{d\mu}{\mu}\right)^2\frac{d\mu}{\mu}\left(\frac{d\mu}{\mu}\right)^2\frac{d\mu}{\mu}\left(\frac{d\mu}{\mu}\right)^2\frac{d\mu}{\mu}\left(\frac{d\mu}{\mu}\right)^2\frac{d\mu}{\mu}\left(\frac{d\mu}{\mu}\right)^2\frac{d\mu}{\mu}\left(\frac{d\mu}{\mu}\right)^2\frac{d\mu}{\mu}\left(\frac{d\mu}{\mu}\right)^2\frac{d\mu}{\mu}\left(\frac{d\mu}{\mu$